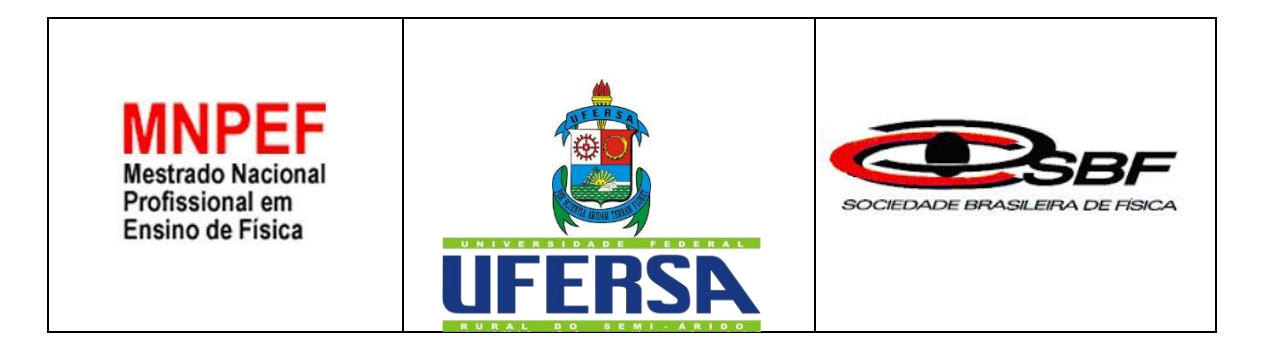

## **APRENDIZAGEM DE TÓPICOS DE FÍSICA MODERNA E CONTEMPORÂNEA NO ENSINO MÉDIO PROFISSIONALIZANTE UTILIZANDO ARDUINO**

## **GUIA DE MONTAGEM UTILIZAÇÃO**

Produto apresentado ao Programa de Pós-Graduação em Ensino de Física pela Universidade Federal Rural do Semi-Árido (UFERSA) no Curso de Mestrado Profissional de Ensino de Física (MNPEF), como parte dos requisitos necessários à obtenção do título de Mestre em Ensino de Física.

**MOSSORÓ 2017**

## **APRESENTAÇÃO**

Prezado Professor,

O presente guia tem o intuito de orientá-lo na montagem de experimentos motivadores que visam a inserção da física moderna no ensino médio profissionalizante, podendo também ser estendido a outras modalidades de ensino, para tanto utilizamos a plataforma Arduino uno para atuar sobre sensores na captação e análise de dados. Apresentamos na primeira parte deste guia a motivação e os objetivos deste trabalho, seguido de uma descrição da plataforma Arduino Uno e dos softwares necessários ao desenvolvimento dos experimentos, objetivando torna-los familiar ao professor, além disso é apresentado noções básicas de programação com Arduino de modo a facilitar o entendimento dos códigos que serão usados, assim como, possibilitar ao professor pequenas mudanças de acordo com seu interesse. Dando sequência é tratado de forma resumida da física dos materiais semicondutores, além de uma descrição dos dispositivos que se utilizam de tal física e dos demais a serem utilizados, caso julgue necessário o professor poderá consultar as referências para um maior aprofundamento sobre os conteúdos. No passo seguinte é apresentado um roteiro detalhado para a montagem e execução dos experimentos onde é tratada de forma também resumida os conceitos físicos a serem trabalhos pelo professor ficando em anexo os roteiros a serem usados na aplicação com os alunos. Por fim sugerimos uma proposta de realização das atividades que buscarão uma aprendizagem significativas de tópicos de Física Moderna e Contemporânea(FMC). Todo o material produzido será disponibilizado na página do mestrado na web podendo ser utilizado por qualquer pessoa que assim deseje. Esperamos desde modo, está contribuindo, mesmo que minimamente, para a melhoria do ensino de física, principalmente no tocante a inserção da (FMC) no ensino médio.

Bom Trabalho!

Mossoró, 2017 Sergilanio Lima bandeira Rafael Castelo Guedes Martins

## Sumário

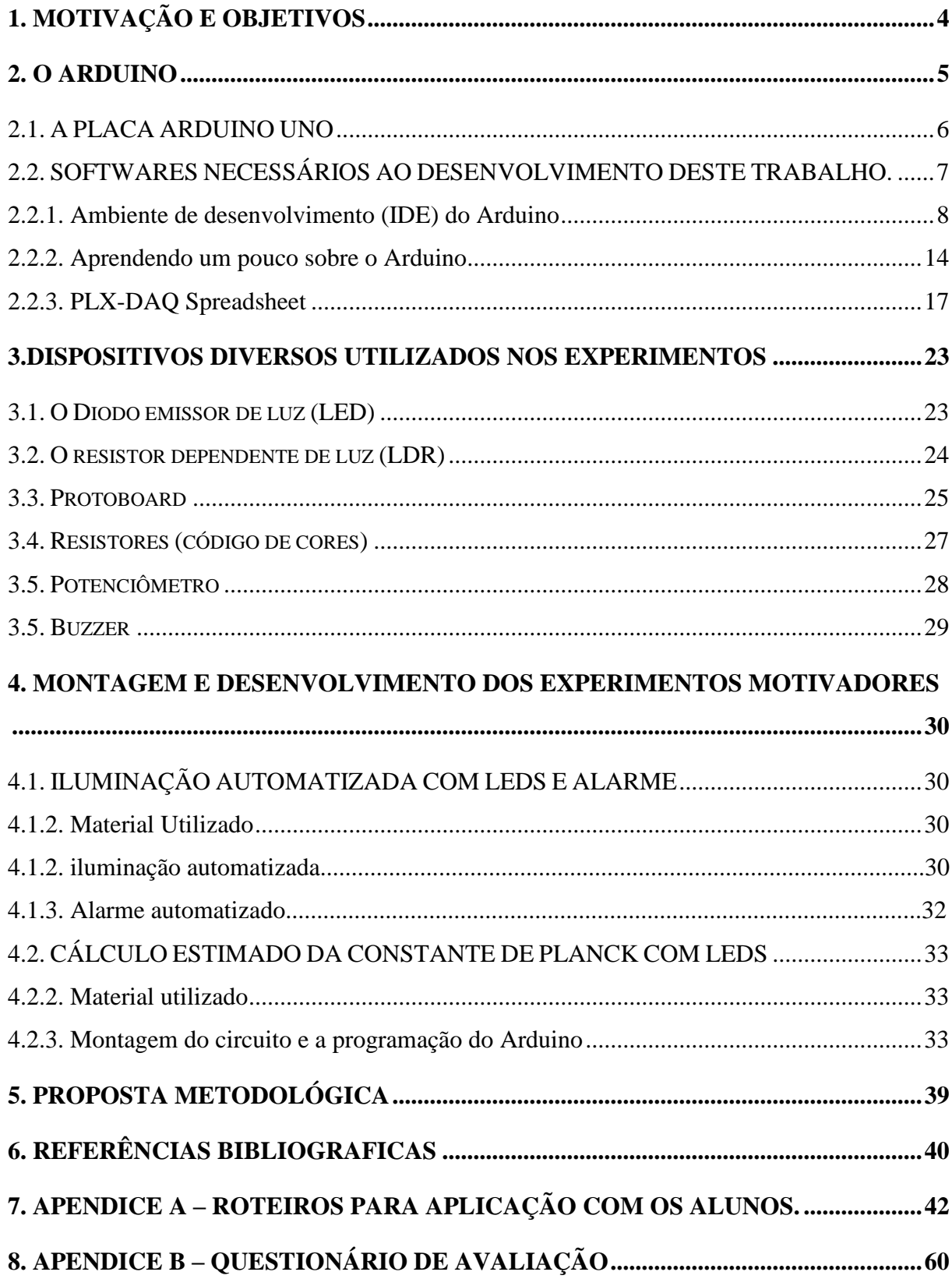

**"É importante inspirar antes para depois ensinar"**

**Carl sagan.**

#### **1. MOTIVAÇÃO E OBJETIVOS**

l

De acordo com as Diretrizes Curriculares Nacionais da Educação Básica(DCNEB) o desenvolvimento cientifico e tecnológico experimentado pela humanidade nos últimos anos força a escola a modificar posturas de modo que consiga acompanhar toda essa evolução, a qual se pode perceber através de mudanças como: a ampliação do acesso a informação, a maior rapidez com que se dá hoje a produção do conhecimento, novas formas de comunicação e de relações do homem com o trabalho que culminam em uma mudança de interesse de jovens e adolescentes que cursam o ensino médio. Esse e outros documentos oficiais apontam para a necessidade de se adotar novas práticas pedagógicas, que possibilitem a aquisição de conhecimento através de experimentação e contextualização, sempre buscando a relação desses conhecimentos com a vida, se opondo a práticas tradicionais onde predomina uma postura passiva por parte dos estudantes e de um modo geral um ensino sem significados para os mesmos (BRASIL, 2013).

No tocante a disciplina de física muitos pesquisadores<sup>1</sup> tem apontado a inserção da Física Moderna e Contemporânea no ensino médio como essencial mudança a ser implementada, trazendo para a sala de aula conteúdos de fundamental relevância para todo esse avanço tecnológico experimentado pela humanidade nos últimos anos se constituindo numa das grandes responsáveis por toda essa tecnologia que tanto fascinam os jovens de hoje. Esses autores em geral defendem que a ausência de conteúdos de física moderna e contemporânea nas salas de aula contribui fortemente para que a física ensinada se torne desvinculada e descontextualizada da realidade do aluno de hoje. Destacam ainda dentre os fatores que contribuem para a falta de inserção de tais conteúdo, além da falta de formação por parte dos professores, a falta de estrutura e equipamentos que possibilitem uma abordagem experimental desses conteúdos já que uma abordagem matemática pode ser demasiadamente complicada nesse nível de ensino.

Como contraponto a falta de estrutura das escolas em termos de laboratórios didáticos ( principalmente no tocante ao ensino de FMC), bem como, da carência de formação dos

1 TERRAZAN (1992); VALADARES E MOREIRA (1998); OSTERMANN e MOREIRA (2000); (OLIVEIRA, VIANNA; GERBASSI, 2007); BONADIMAN e NONENMACHER (2007); (LIMA, 2008); DOMINGUINI, MAXIMIANO e CARDOSO (2012) e etc.

profissionais que trabalham com física no ensino médio tem surgido várias propostas<sup>2</sup> que utilizam o computador como suporte à atividades experimentais, dessas tem tido grande destaque ultimamente as que propõem o uso das portas seriais (USB) conectadas com Kits experimentais disponíveis no mercado, em que sensores manipulados por micro controladores ligados ao computador são usados para captar dados relacionados as mais variadas grandezas físicas. São várias as opções de plataformas de desenvolvimento que se baseiam em micro controladores, tem ganhado destaque especial a plataforma Arduino pois apresenta grande versatilidade e preço bastante acessível, fatores que foram determinantes para a sua escolha e utilização neste trabalho.

Propostas como estas são ainda mais importantes em si tratando de escolas técnicas ou escolas profissionalizantes onde o ensino médio regular integrado ao ensino profissionalizante é premissa fundamental. Com base no exposto até aqui este material tem por objetivo orientar professores do ensino médio profissionalizante do estado do Ceará principalmente dos cursos de redes de computadores e informática na montagem e execução de um conjunto de experimentos motivadores utilizando a plataforma Arduino uno, onde se propões uma forma de inserir alguns tópicos de FMC, no caso, o efeito fotoelétrico e a importância da constante de Planck, o comportamento dual da luz, além de propiciar uma discussão sobre semicondutores e dispositivos modernos que se utilizam deles. Tal proposta também se constitui numa maneira de desenvolver um trabalho interdisciplinar que servirá de ponte para a integração entre a base regular e a técnica tão cobrada quando se trata de ensino médio integrado.

#### <span id="page-5-0"></span>**2. O ARDUINO**

l

Usaremos neste trabalho a plataforma Arduino para o controle analógico e digital de sensores e no processamento de dados captados pelos mesmo. Torna-se portando, necessário conhecer um pouco os elementos que compõem tal plataforma bem detalhes de funcionamento da mesma.

<sup>2</sup> HAAG, ARAÚJO e VEIT (2005) SOUSA et al, (2011), (CAVALCANTE *et al.*,) 2011 e etc.

#### <span id="page-6-0"></span>2.1. A PLACA ARDUINO UNO

A placa Arduino UNO possui 14 pinos (de 0 a 13) que podem ser usados como entrada ou saída digitais. Estes Pinos operam em 5 V, onde cada pino pode fornecer ou receber uma corrente máxima de 40 mA (miliampere). Cada pino quando usado como saída funciona como tensão de alimentação de 5 V podendo ser ligada ou desligada a partir de um Sketch ( programas do Arduino) deste modo quanto ligadas fornecem 5 V e quando desligadas 0.

Para um melhor entendimento analise a figura 01.

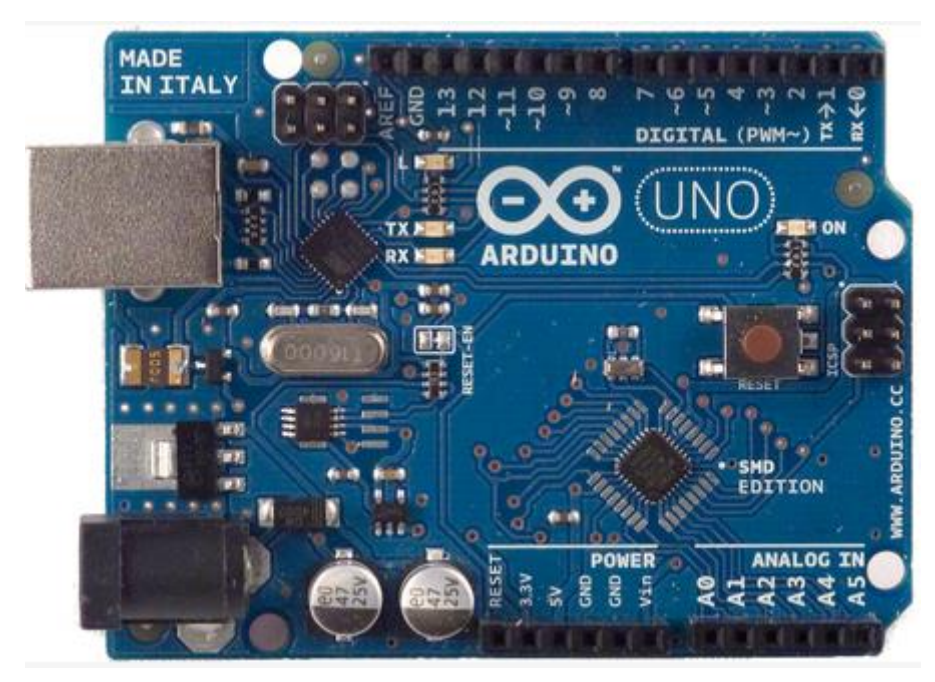

Figura 1- Placa Arduino uno

Fonte:forum.arduino.cc/index.php?topic=316649.0. acesso em: 12 de Dezembro de 2017.

Alguns desses pinos possuem funções especiais a saber: **os** pinos 3, 5, 6, 9, 10 e 11 podem ser usados como saídas *PWM* (modulação por largura de pulso) de 8 bits, os pinos 0 e 1 são utilizados para comunicação serial com o computador tanto para recepção quanto transmissão *(RX e TX).* Deve-se observar que estes pinos são ligados ao microcontrolador responsável pela comunicação USB com o PC, já os pinos 2 e 3 podem ser configurados para gerar interrupção externa. Para interface com o mundo analógico, a placa Arduino UNO possui 6 pinos, denominados de analog in (A0 á A5) que geralmente tem a finalidade de medir a tensão em cada um deles, podendo usar estes valores em um Sketch, cada uma tem a resolução de 10 bits. Por padrão a referência do conversor *AD* está ligada internamente a 5 V, ou seja, quando a entrada estiver com 5 V o valor da conversão analógica digital será 1023. O valor da referência pode ser mudado através do pino *AREF* (MONK, 2013).

Quanto a alimentação a placa Arduino UNO pode ser alimentada pela conexão USB ou por tensão externa. Quando alimentada por tensão externa esta deve estar entre 6 V e 20 V, porém é recomendável tensões externas da ordem de 7 V a 12 V, pois abaixo de 7 V seu funcionamento fica instável e acima de 12 V corre-se o risco de superaquecimento da placa. A placa Arduino possui uma série de conectores para Shields e módulos, o pino IOREF, por exemplo, fornece uma tensão de referência para que shields possam selecionar o tipo de interface apropriada, dessa forma shields que funcionam com a placa Arduino que são alimentadas com 3,3 V podem se adaptar para ser utilizados em 5 V e vice-versa. O RESET pino conectado ao pino de *RESET* do microcontrolador, do mesmo modo que quando reiniciamos um computador ao ativarmos o Resert do Arduino, o microcontrolador começará executar o Sketch do início. Os pinos de 3,3 V, fornece tensão de 3,3 V para alimentação de shield e módulos externos e corrente máxima de 50 mA, enquanto que o 5 V, fornece tensão de 5 V para os mesmo fins. Os pinos *GNDs* (ground ou terra) são os pinos de referência, significa zero volt. O *VIN* pino para alimentar a placa através de shield ou bateria externa, quando se alimenta a placa é através do conector Jack, a tensão da fonte estará nesse pino (MONK, 2013).

## <span id="page-7-0"></span>2.2. SOFTWARES NECESSÁRIOS AO DESENVOLVIMENTO DESTE TRABALHO

Para que possa utilizar o Arduino é necessário instalar o software do mesmo, o qual é denominado ambiente de desenvolvimento (IDE) <sup>3</sup> , também será necessário a este trabalho baixar e instalar o *PLX-DAQ<sup>4</sup> ,* um software emulador que faz a conexão entre o Arduino e o Excel, sendo usado para a coleta e a análise de dados. Além disso podemos usar sites emuladores<sup>5</sup> para que se possa aprender a trabalhar com o Arduino e diversos componentes eletrônicos sem a necessidade de ter o objeto físico, podendo assim realizar simulações e só

l

<sup>&</sup>lt;sup>3</sup> Disponível em: [https://www.arduino.cc](https://www.arduino.cc/).

<sup>4</sup>Disponível em: <https://www.parallax.com/downloads/plx-daq>

<sup>5</sup> Um bom exemplo pode ser visto em: [https://circuits.io/circuits/4917099-the-unnamed](https://circuits.io/circuits/4917099-the-unnamed-circuit/edit)[circuit/edit](https://circuits.io/circuits/4917099-the-unnamed-circuit/edit)

depois de ter certeza do seu funcionamento montar o experimento físico, usando a plataforma Arduino e os componentes necessários.

## <span id="page-8-0"></span>**2.2.1. Ambiente de desenvolvimento (IDE) do Arduino**

Para que possa fazer a programação do Arduino você precisa instalar o software próprio do Arduino denominado ambiente de desenvolvimento (IDE), para tanto acesse a página do Arduino [\(https://www.arduino.cc/\)](https://www.arduino.cc/) e siga os seguintes passos para o processo de instalação:

Entre na página do Arduino mostrado na figura 2 apresentada a seguir.

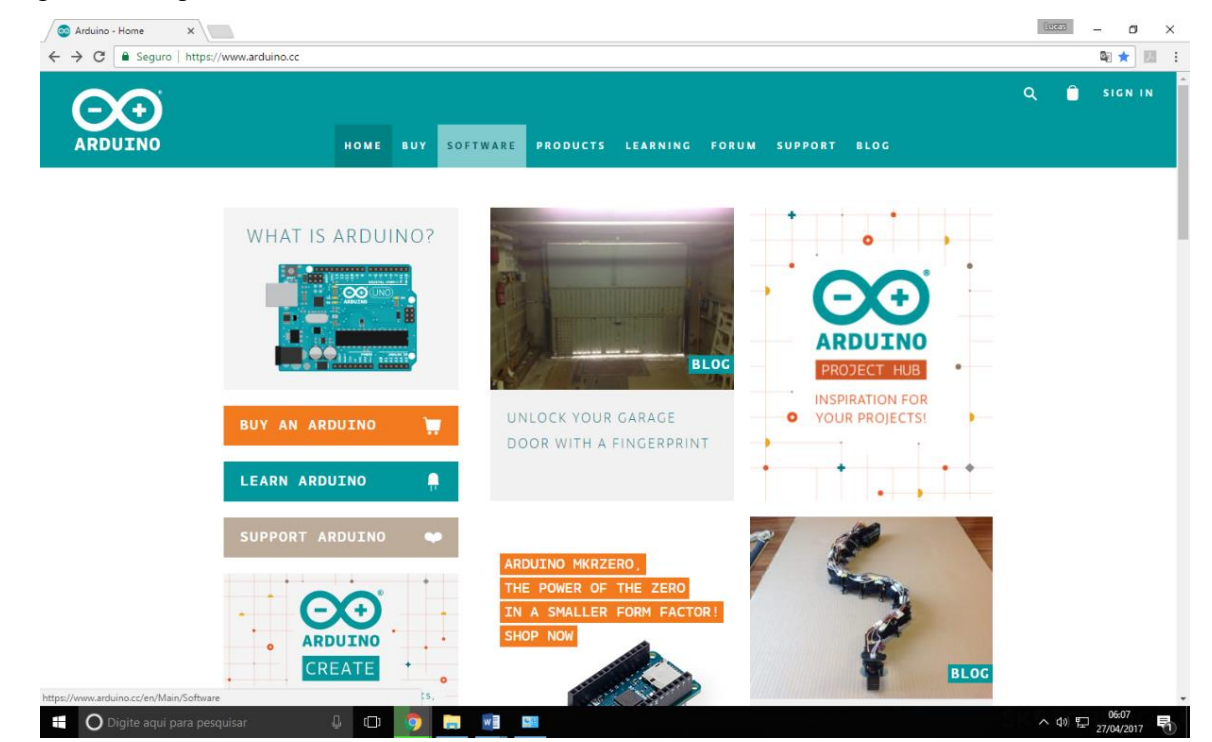

Figura 2 - Página oficial do Arduino.

Fonte: Próprio autor.

Clique na aba "Software" como mostra a figura 3.

Figura 3- Passo 01 para instalação do ide do Arduino.

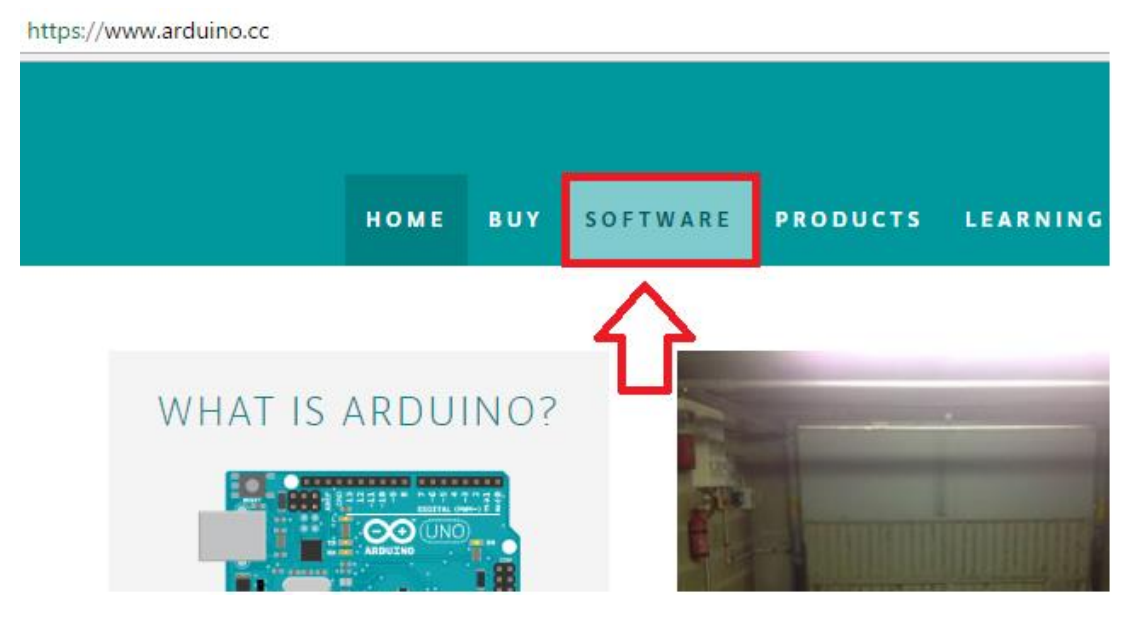

Fonte: Próprio autor.

Você será direcionado para a seguinte página (figura 4).

Figura 4 - Passo 02 para instalação do ide do Arduino.

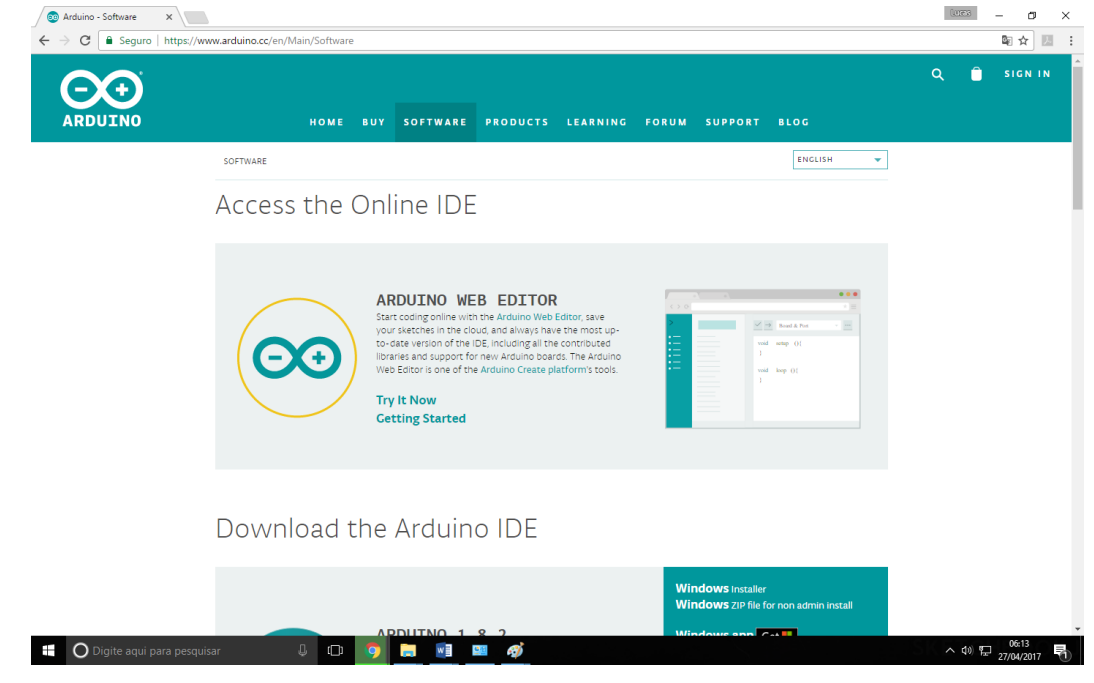

Fonte: Próprio autor.

A partir do sistema operacional em uso e sua estrutura escolha o arquivo a ser baixado (figura 5).

Figura 5- Passo 03 para instalação do ide do Arduino.

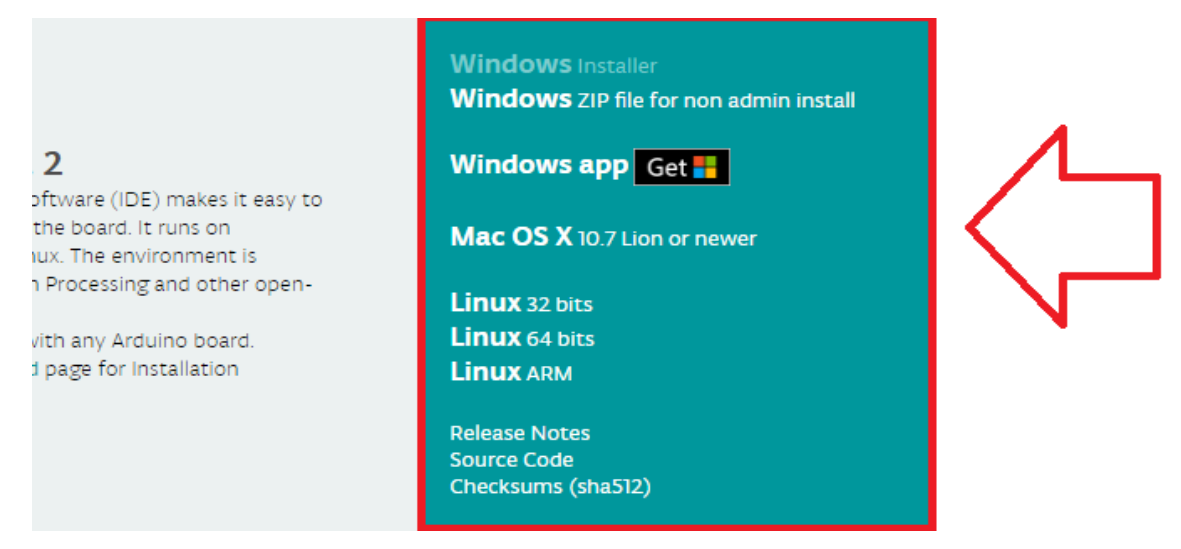

Fonte: Próprio autor.

**Observação:** Para saber das seguintes informações, verifique-as em seu computador em: Painel de controle – Sistemas de Segurança- sistema.

Em seguida, você será direcionado para a seguinte página (figura 6).

#### Figura 61- Passo 04 para instalação do ide do Arduino.

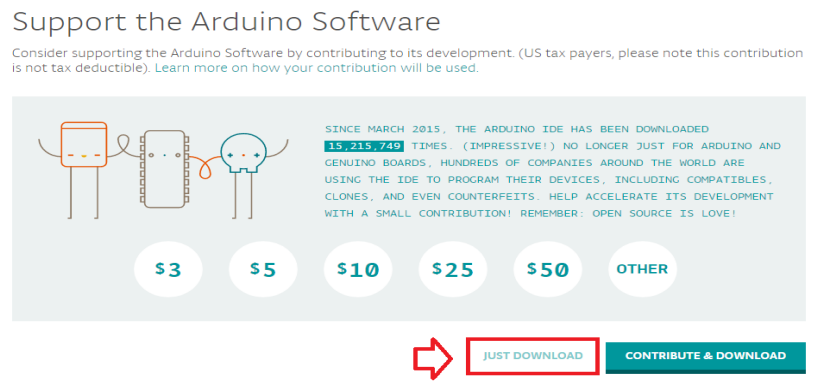

Fonte: Próprio autor.

Vale ressaltar, que a contribuição é de ordem opcional, para fins de estimular e prestar suporte a outros projetos da empresa Arduino.

 Clique na Aba "Just Download" se não quiser realizar uma doação. Espere concluir o download do arquivo.

Após a conclusão do download, será direcionado a página mostrada abaixo, que informará os termos de licença do software, tire todas as suas dúvidas a respeito do programa. Em seguida, clique no botão "I Agree" (Eu concordo), visto na figura 7.

#### Figura 7- Passo 06 da instalação do ide do Arduino.

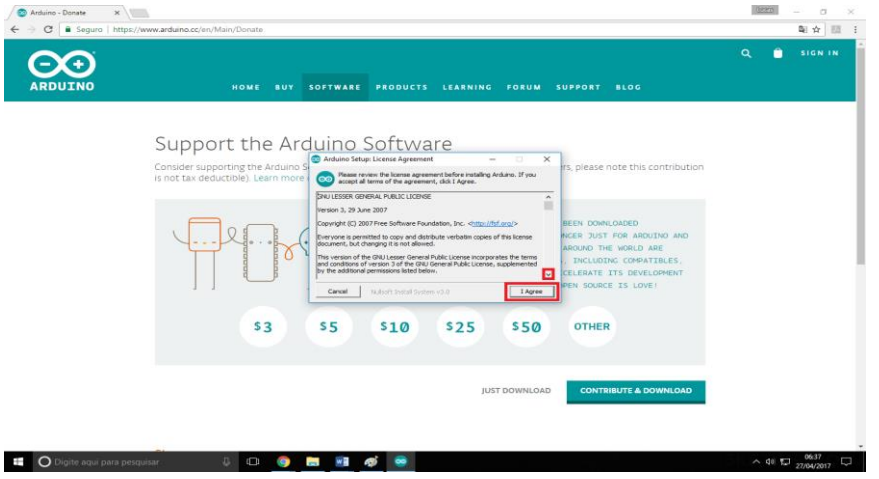

Fonte: Próprio autor.

Na janela mostrada abaixo (figura 8) clique no botão "Next" para prosseguir com a instalação.

# Figura 8 - Passo 07 da instalação do ide do Arduino.

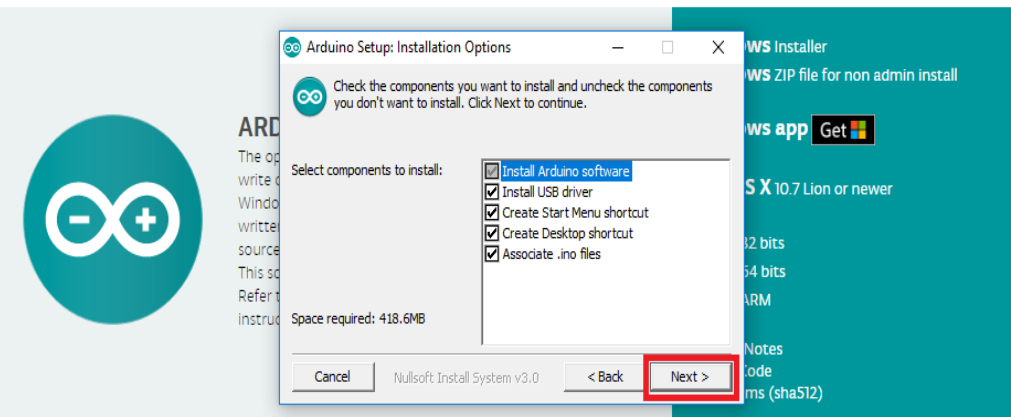

Fonte: Próprio autor.

Escolha a preferência de onde queira guardar os arquivos do aplicativo, apertando o botão "Browser". Posteriormente, aperte o botão "Install" para iniciar o processo de instalação no computador (figura 9).

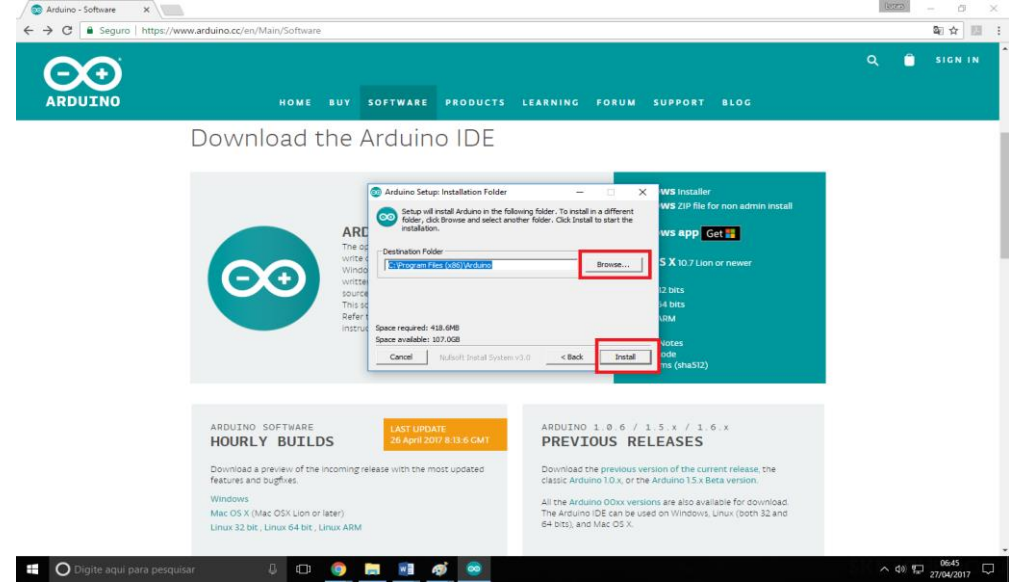

Figura 2- Passo oito da instalação do ide do Arduino.

Fonte: Próprio autor.

Espere concluir o processo de instalação. Durante o ato de instalação, será necessário a ativação de alguns componentes para realizar a conexão entre a placa Arduino e o software, clique no botão "Instalar", em todos os componentes, para prosseguir para as próximas etapas conforme mostrado na figura 10.

Figura 10-Passo 09 da instalação do ide do Arduino.

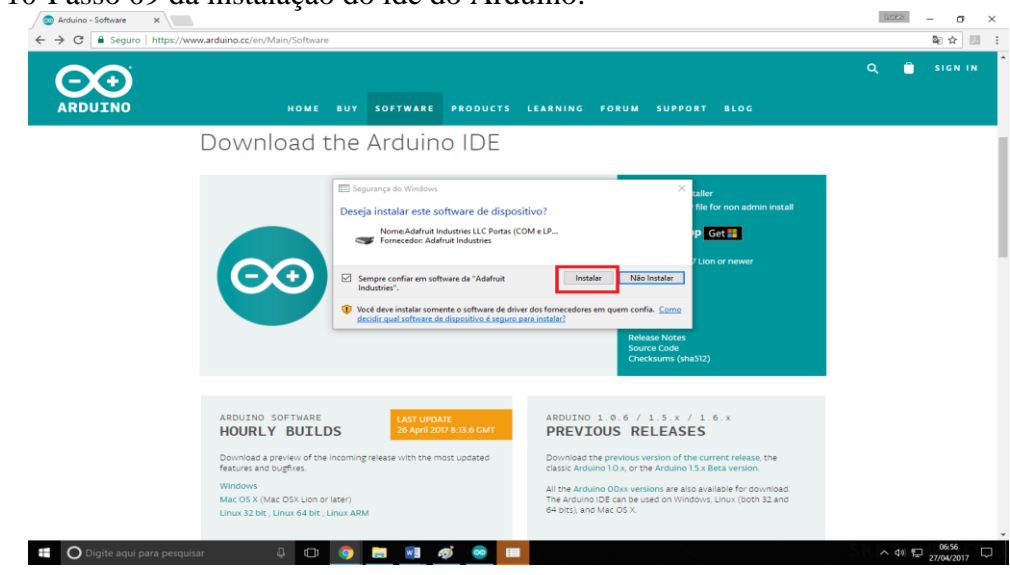

Fonte: Próprio autor.

Quando concluir a barra de progresso, clique em "Close" conforme figura 11.

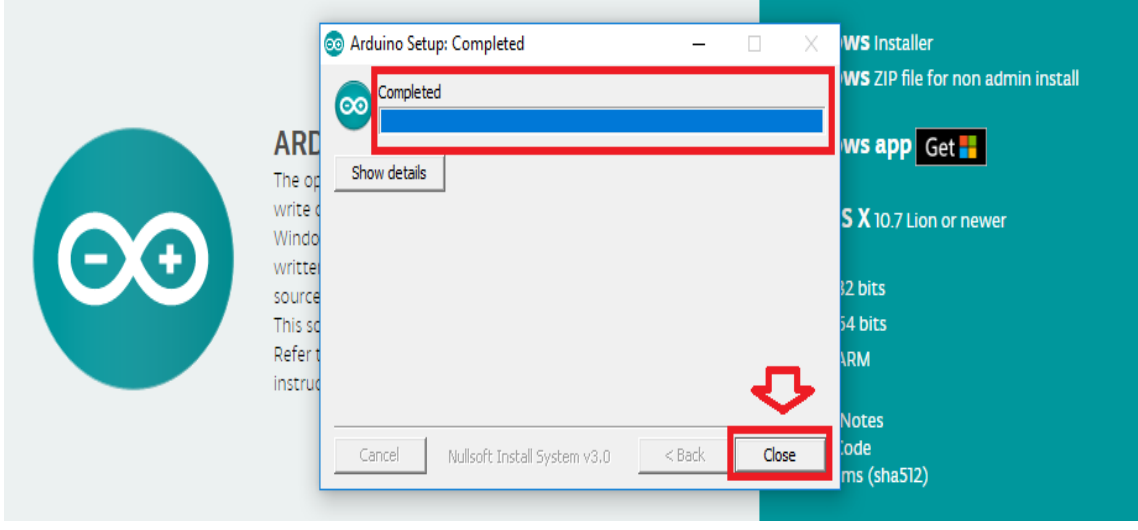

Figura 11- Finalizando a instalação do ide do Arduino.

Fonte: Próprio autor.

Será criado um ícone de atalho na área de trabalho do seu computador, Clique duas vezes no ícone do Arduino com o botão esquerdo. Será mostrado a seguinte tela (figura 12), é nela que será feita toda a programação necessária aos experimentos.

#### Figura 12 -Interface do ide do Arduino.

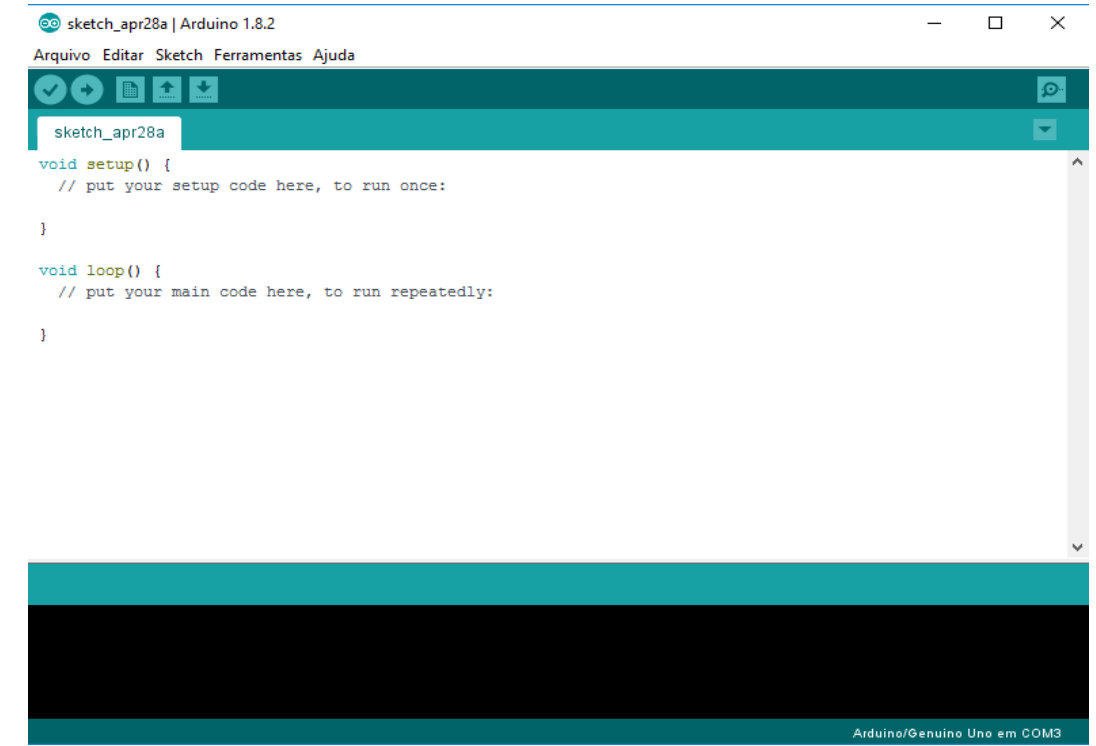

Fonte: Próprio autor.

#### <span id="page-14-0"></span>**2.2.2. Aprendendo um pouco sobre o Arduino**

O objetivo deste tópico é apresentar, de uma forma simples e rápida, o básico de programação para que você possa começar a utilizar o Arduino em seus projetos e também possa compreender melhor este trabalho.

#### **Linguagem de Programação**

A linguagem de programação é um "idioma" que a máquina interpreta e executa suas instruções. A linguagem de programação utilizada no Arduino é a linguagem C++ (com pequenas modificações).

#### **Algoritmo**

Um algoritmo, ou simplesmente programa, é uma forma de dizer para um computador o que ele deve fazer, no Arduino ele é nomeado de sketch. O sketch é composto de uma sequência de comandos, onde cada comando realizará um passo do programa.

#### **Variável**

Uma variável se constitui em um recurso utilizado para armazenar dados em um programa de computador. Para usar uma variável é necessário realizar uma declaração de variável. No exemplo a seguir (figura 13) é declarada uma variável com o nome "led" e afirmamos o seu tipo "int".

#### Figura 13 - Declaração de uma variável.

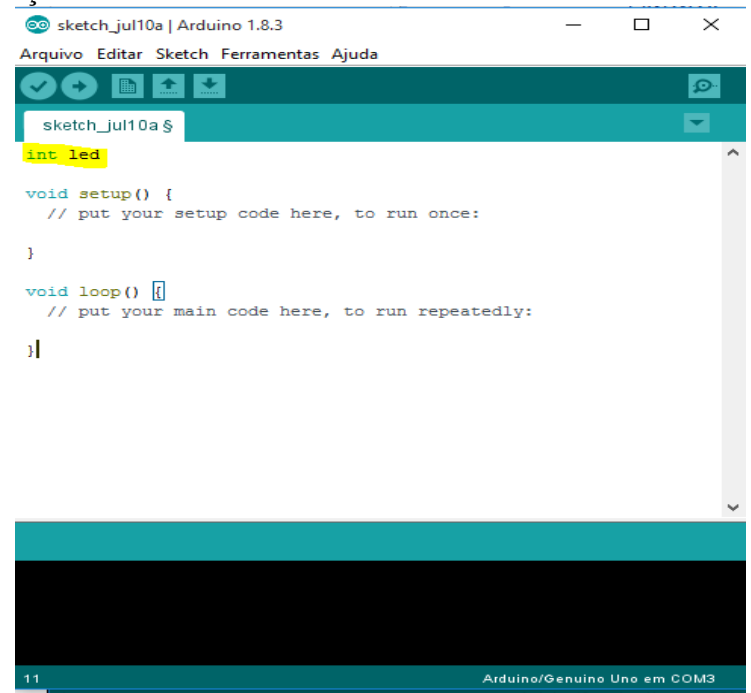

Fonte: Próprio autor.

O tipo de dado de uma variável significa, como o próprio nome diz, o tipo de informação que se pode armazenar naquela variável. Os tipos mais comuns de dados que utilizamos são:

- boolean: valor verdadeiro (true) ou falso (false)
- char: um caractere
- byte: um byte, ou sequência de 8 bits
- int: número inteiro de 16 bits com sinal (-32768 a 32767)
- unsigned int: número inteiro de 16 bits sem sinal (0 a 65535)
- long: número inteiro de 16 bits com sinal  $(-2147483648 \text{ a } 2147483647)$
- unsigned long: número inteiro de 16 bits sem sinal (0 a 4294967295)
- float: número real de precisão simples (ponto flutuante)
- double: número real de precisão dupla (ponto flutuante)
- string: sequência de caracteres
- void: tipo vazio (não tem tipo)

#### **Atribuição**

Atribuir um valor a uma variável significa armazenar o valor nela para usar posteriormente. Ela feita em duas partes: Em primeiro, defina o tipo da variável e em segundo seu nome e sua respectiva atribuição (valor) como podemos ver na figura 14.

Figura 14 - Atribuindo valor a uma variável.

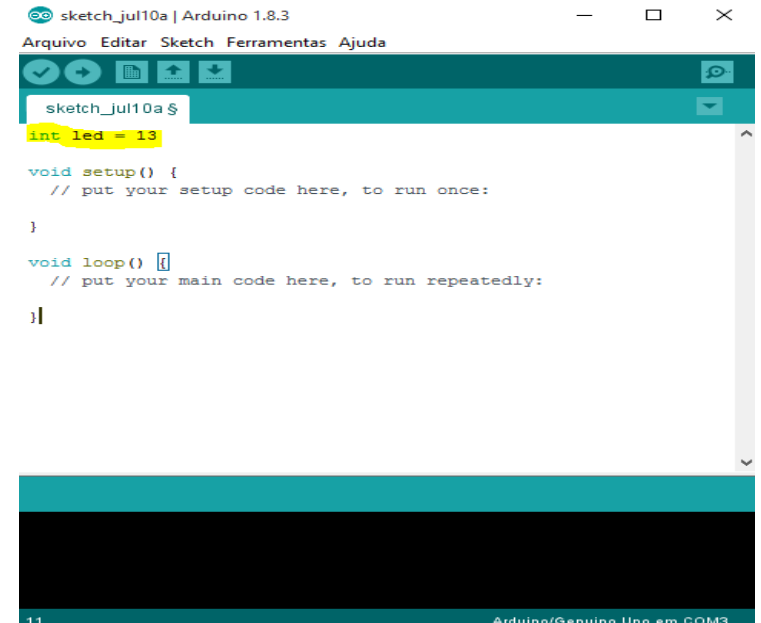

Fonte: Próprio autor.

#### **Operador**

Um operador é um conjunto de um ou mais caracteres que serve para operar sobre uma ou mais variáveis ou constantes. Cada linguagem de programação possui um conjunto de operadores diferente. Alguns dos operadores mais comuns no Arduino são:

- 1. Operadores aritméticos:
	- + : adição ("mais")
	- : subtração ("menos")
	- \*: multiplicação ("vezes")
	- / : divisão ("dividido por")
- 2. Operadores lógicos:
	- &&: conjunção ("e")
	- ||: disjunção ("ou")
	- == : igualdade ("igual a")
	- != : desigualdade ("diferente de")
	- ! : negação ("não")
	- > : "maior que"
	- < : "menor que"
	- >= : "maior ou igual a"
	- $\leq$ : "menor ou igual a"
- 3. Operadores de atribuição:
	- = : atribui um valor a uma variável, como vimos acima.

#### **Função**

Uma função é uma sequência de comandos que pode ser reutilizada várias vezes ao longo de um programa. As duas funções padrão de todo programa em Arduino são a função **void setup** que é utilizada para declaração de outras funções importantes no programa, neste caso a função só será executada uma vez. E a função **void loop** que é onde colocamos as linhas de códigos para serem executadas, é o programa propriamente dito (figura 15). Então são funções principais onde se pode inserir outras funções.

## Figura 15-Funções void setup e void loop do Arduino.

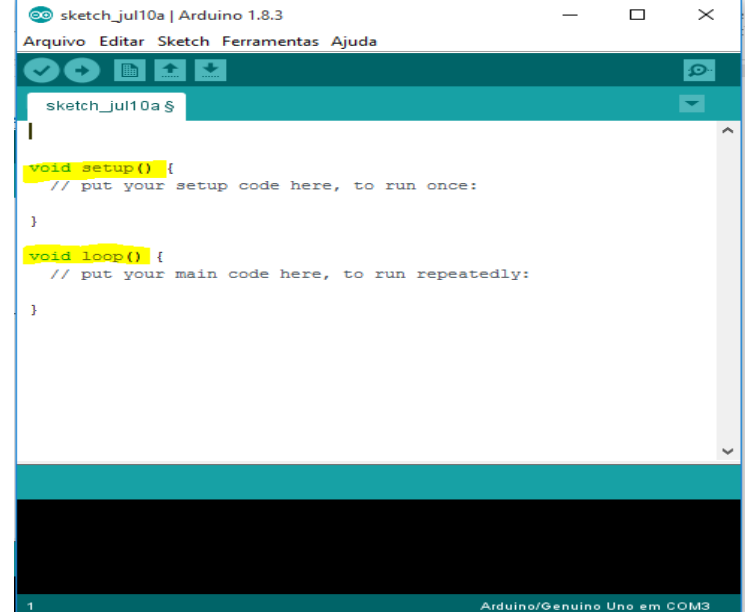

Fonte: Próprio autor.

#### <span id="page-17-0"></span>**2.2.3. PLX-DAQ Spreadsheet**

Também será necessário para este trabalho baixar e instalar o PLX-DAQ um software que trabalhará junto com o Arduino fazendo uma conexão com o Excel para uma melhor análise de dados colhidos. Visite o site:<https://www.parallax.com/downloads/plx-daq> para iniciar os seguintes passos:

Clique item " PLX-DAQ.zip" para iniciar o download, conforme mostra a figura 16.

Figura 16 - passo 01 para a instalação do plx\_daq.

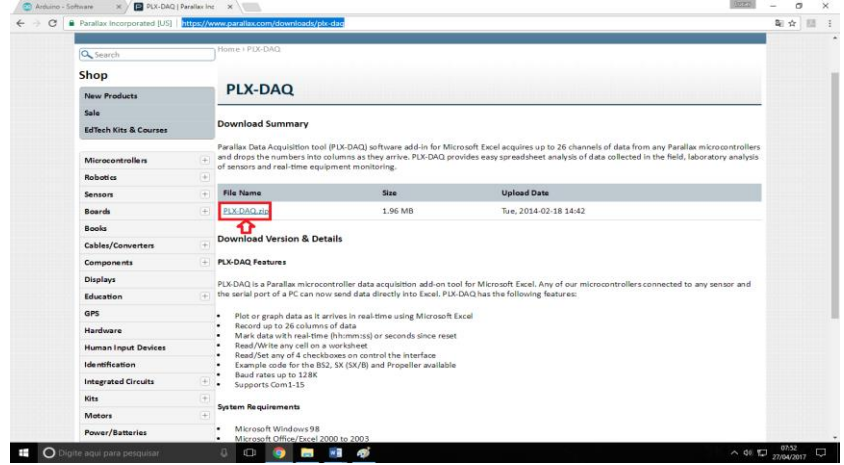

Fonte: próprio autor.

Espere o processo ser concluído e logo em seguida clique no arquivo (figura 17).

Figura 17 - Passo 02 para a instalação do plx\_daq.

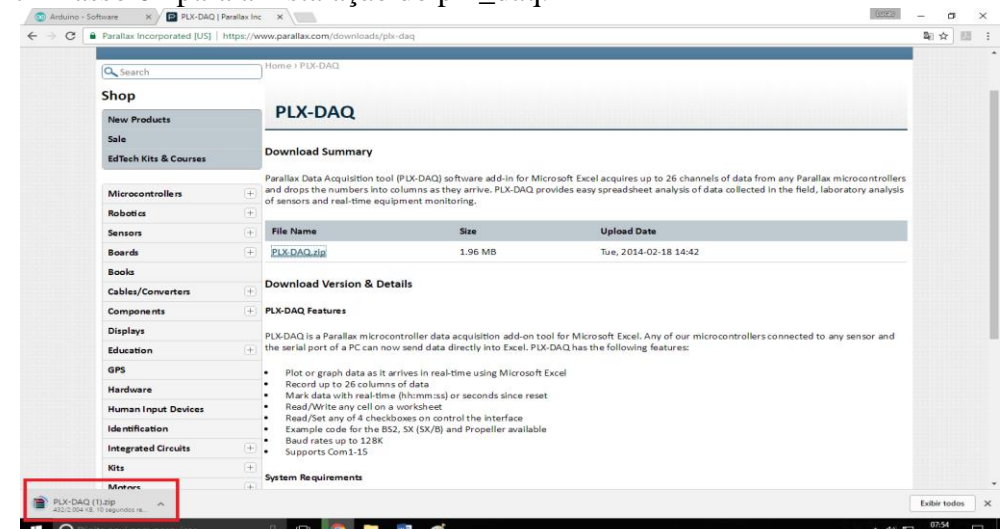

Fonte: próprio autor.

Será mostrado a tela vista na figura 18. O aplicativo Winrar será necessário para abrir arquivos compactados do tipo .zip. o mesmo pode ser baixado através do site: [http://www.win](http://www.win-rar.com/start.html?&L=0)[rar.com/start.html?&L=0.](http://www.win-rar.com/start.html?&L=0)

Figura 18 - Passo 03 para a instalação do plx\_daq.

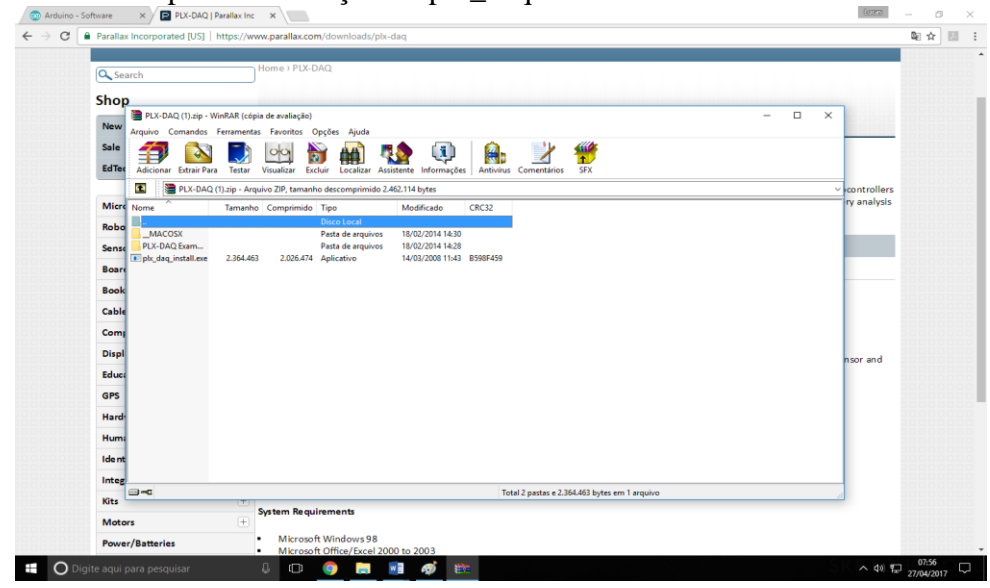

Fonte: próprio autor.

Crie uma pasta na sua área de trabalho para armazenar os arquivos da etapa posterior (figura 19). Em seguida selecione todos os arquivos e em seguida clique na aba " Extrair Para".

fere's

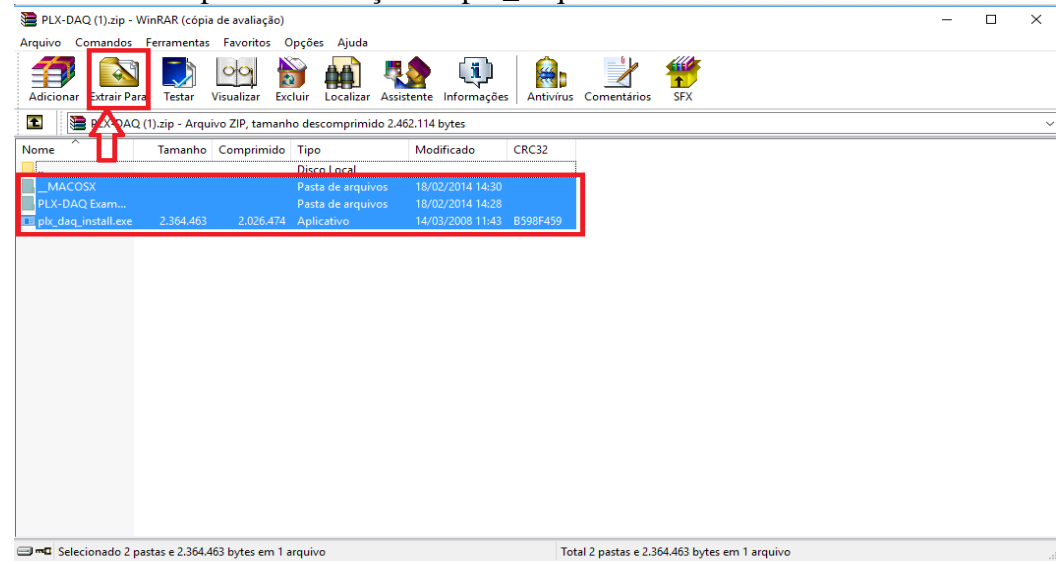

Figura 19 - Passo 04 para a instalação do plx\_daq.

Fonte: próprio autor.

Selecione a pasta criada no passo 4, e aperte o botão "Ok", como indicado na figura 20.

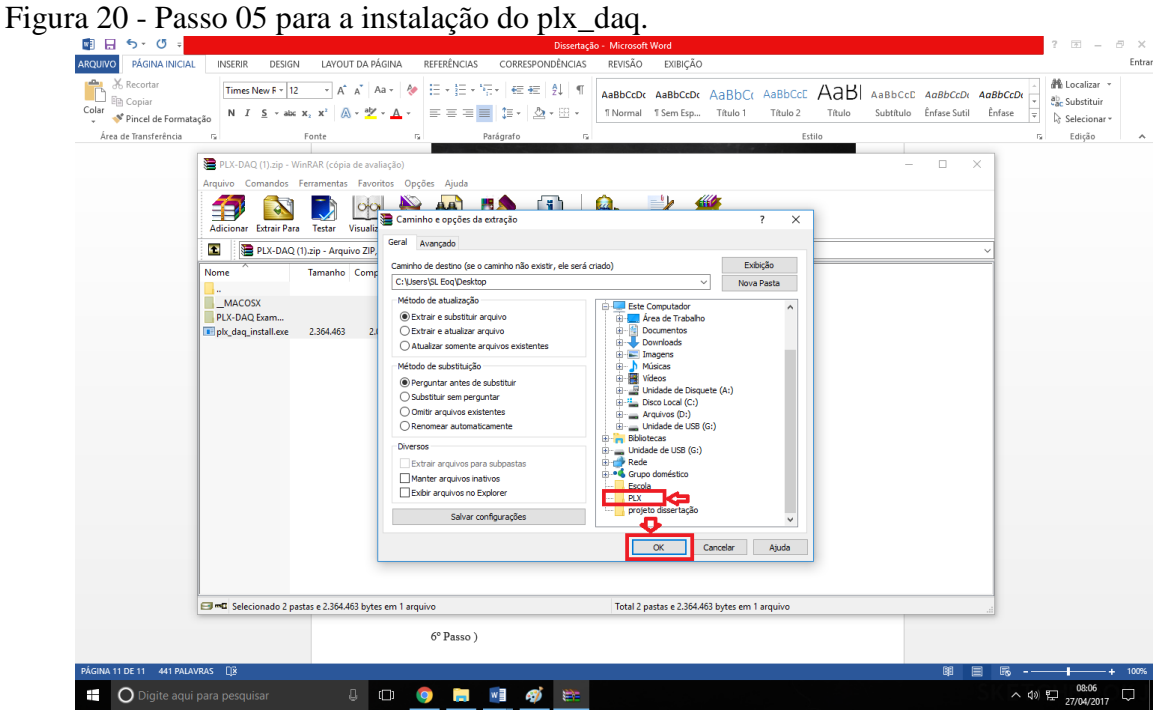

Fonte: próprio autor.

Clique duas vezes com o botão esquerdo no arquivo "plx\_daq\_install" visto na figura 21 abaixo.

Figura 21 - Passo 06 para a instalação do plx\_daq.

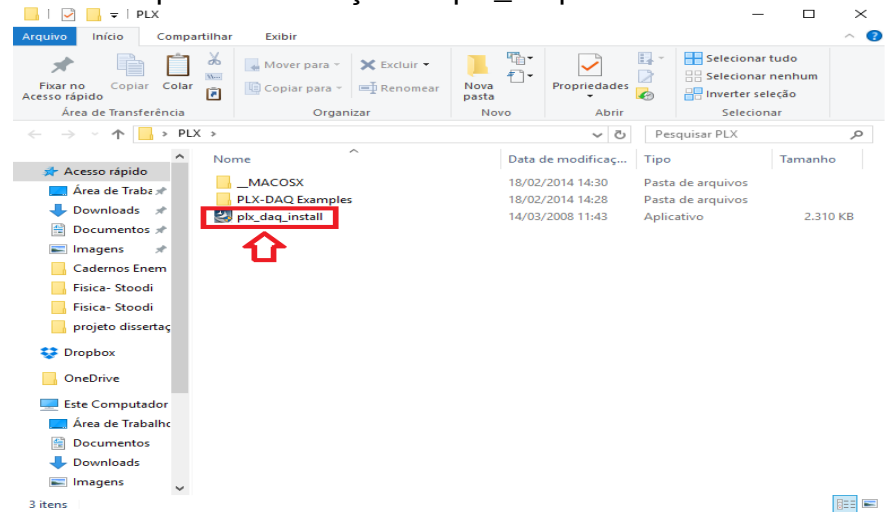

Fonte: próprio autor.

Você será direcionado para a tela de instalação do software (figura 22), clique no botão "Next".

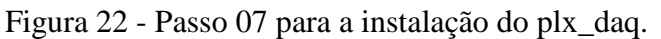

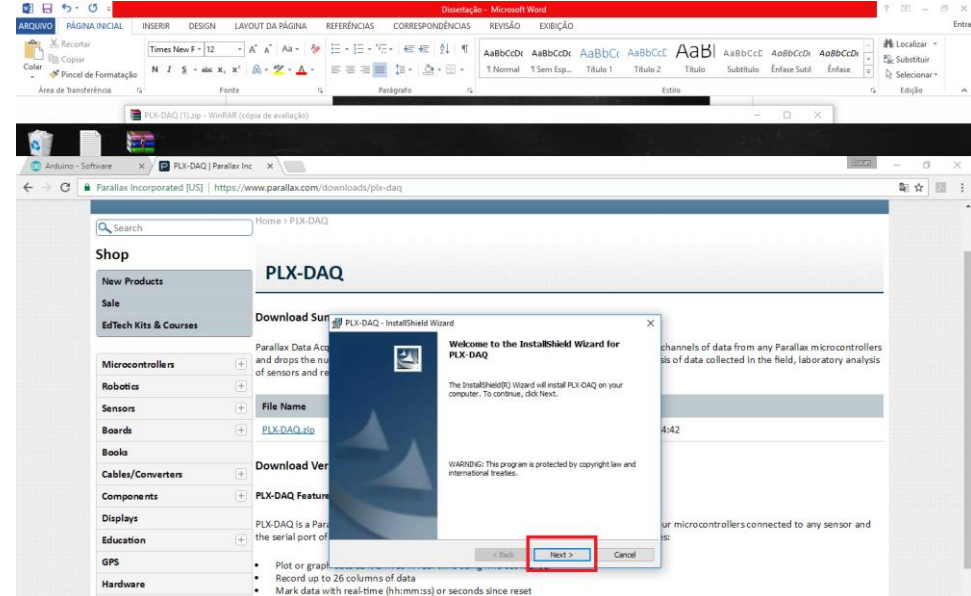

Fonte: próprio autor.

Coloque o seu nome e clique novamente no botão "Next", como mostra a figura 23.

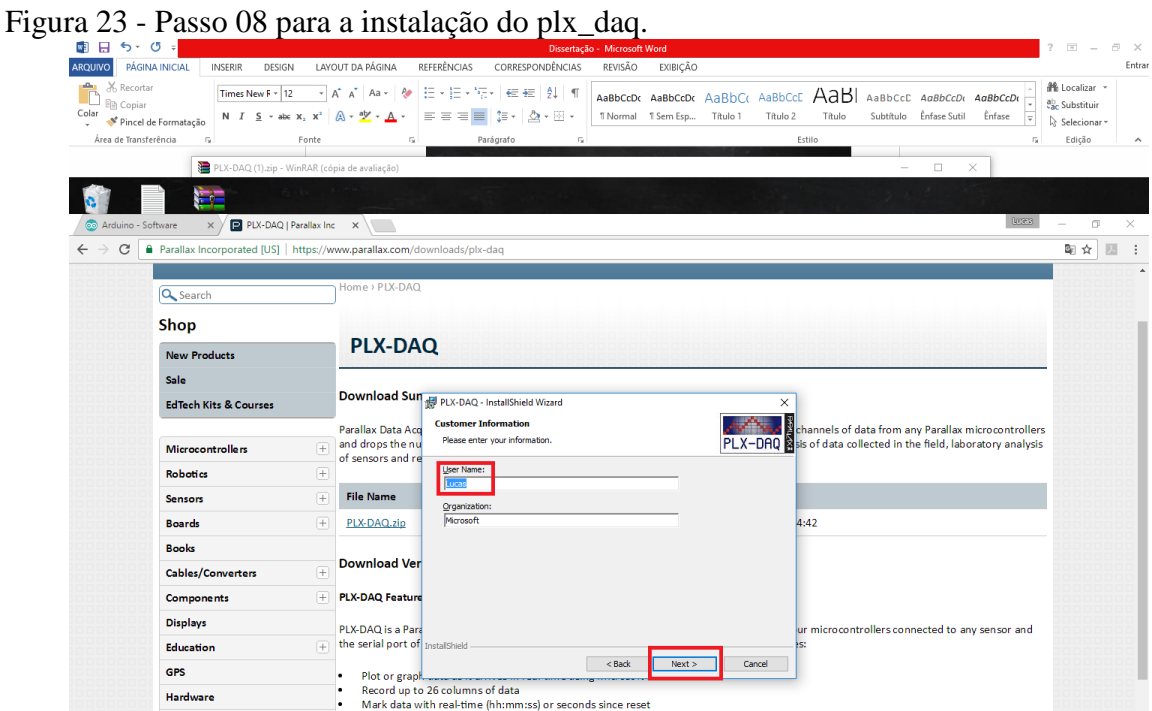

Fonte: próprio autor.

Na tela apresentada a seguir (figura 24) selecione a opção "Typical" pelo fato de ser um tipo completo do software, e logo após clique no botão "Next" mais uma vez.

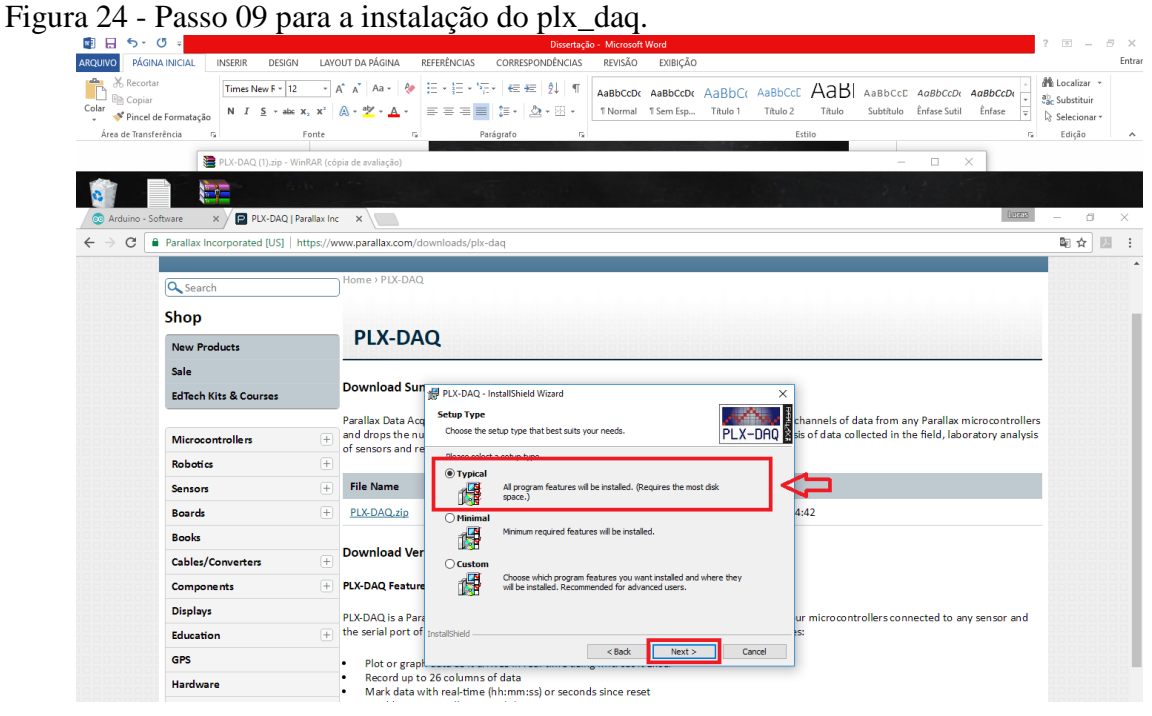

Fonte: próprio autor.

Espere a conclusão da instalação e clique em "Finish" para terminar o processo (figura

## Figura 25 - Finalizando o processo de instalação do plx\_daq.

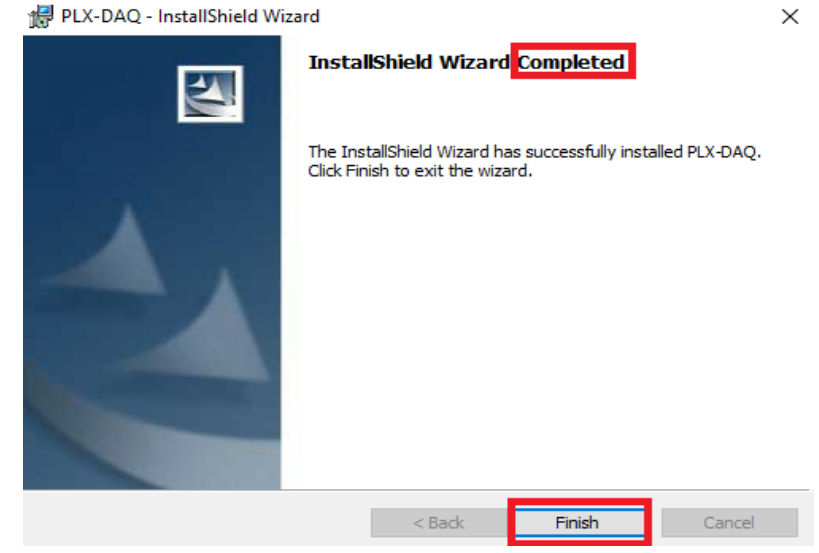

Fonte: próprio autor.

Será criada uma pasta chamada "PLX-DAQ", onde estará armazenado o programa, que será utilizado no decorrer do projeto. Quando abrir o software verá a interface do Excel com o "PLX-DAQ" conforme mostra a figura 26.

|                                                                                                    | ັ<br>। <b>ਜ਼ਿ</b> ੧੶ <i>ਵ</i> ∗ ∓                                                             |                    |                                                                                          |                            |    |                       |             |             |                               |      | PLX-DAQ.xls [Somente leitura] [Modo de Compatibilidade] - Excel                          |                             |                              |                                                                                                    |                                                                                                    |                                                                                       | Entrar                                  | 囥        |              | σ              | $\times$                         |
|----------------------------------------------------------------------------------------------------|-----------------------------------------------------------------------------------------------|--------------------|------------------------------------------------------------------------------------------|----------------------------|----|-----------------------|-------------|-------------|-------------------------------|------|------------------------------------------------------------------------------------------|-----------------------------|------------------------------|----------------------------------------------------------------------------------------------------|----------------------------------------------------------------------------------------------------|---------------------------------------------------------------------------------------|-----------------------------------------|----------|--------------|----------------|----------------------------------|
|                                                                                                    | Arquivo Página Inicial                                                                        |                    |                                                                                          |                            |    |                       |             |             |                               |      | Inserir Layout da Página Fórmulas Dados Revisão Exibir Q Diga-me o que você deseja fazer |                             |                              |                                                                                                    |                                                                                                    |                                                                                       |                                         |          |              | 2 Compartilhar |                                  |
| <b>B3</b>                                                                                                    | $\begin{array}{c}\n\bullet \\ \bullet \\ \bullet \\ \bullet\n\end{array}$<br>Área de Transf 5 |                    | Fonte<br>$\mathbf{v} \quad \vdots \quad \mathbf{X} \quad \mathbf{v}' \quad f \mathbf{x}$ | <b>Controller</b>          |    |                       | Alinhamento |             | the control of the control of |      | Número                                                                                   | $\sqrt{2}$                  |                              | Estilo                                                                                                    |                                                                                                    | Células                                                                               |                                         |          | Edição       |                | $\wedge$                         |
| $\mathcal{A}$                                                                                                    | $\mathbf{A}$                                                                                  |                    |                                                                                          | <b>B</b>  <br>$\mathbf{C}$ | D  | <b>E</b>              | F           | G           | H                             | - 11 | J                                                                                        | $\mathsf K$                 |                              | M                                                                                                    | N                                                                                                    | $\circ$                                                                               | P                                       | $\alpha$ | $\mathbb{R}$ | s              | $\sqrt{2}$                       |
| $\frac{1}{2}$<br>$\frac{2}{3}$<br>$\frac{3}{4}$<br>$\frac{4}{5}$<br>$\frac{6}{9}$<br>$\frac{7}{9}$<br>10<br>11<br>12<br>13<br>14<br>15<br>16<br>17<br>18<br>19<br>20<br>21<br>$\begin{array}{c} 22 \\ 23 \\ 24 \end{array}$<br>25<br>Pronto | <b>Connect using</b><br>"PLX-DAQ Simple<br>Test"<br>$-4-1$                                    | <b>Simple Data</b> |                                                                                          | Simple Data with Plots     |    | Interactive Bar Graph |             | $\bigoplus$ |                               |      |                                                                                          | $\frac{1}{2}$ $\frac{1}{2}$ | <b>Settings</b><br>Port: $3$ | Data Acquisition for Excel<br>PLX-DAQ<br>$\overline{\phantom{a}}$<br>Baud: 9600 -<br><b>Connect</b><br>$\overline{w}$ Reset on<br>Connect | <b>Control</b><br>$\Box$ User1<br>$\Box$ User2<br><b>C</b> RT<br><b>Controller Messages</b><br><b>PLX-DAQ Status</b> | Download Data<br>Clear Stored Data<br><b>Reset Timer</b><br><b>Clear Columns</b><br>冊 | $\times$<br>回                           |          |              | ÷.             | $\overline{\phantom{a}}$<br>100% |
| Ŧ                                                                                                    |                                                                                               |                    | $\bigcirc$ Digite aqui para pesquisar                                                    |                            | J. |                       |             |             |                               |      | ×目                                                                                       |                             |                              |                                                                                                    |                                                                                                    |                                                                                       | $\wedge$ $\mathbb{C}$ $\alpha$ $\equiv$ |          | POR          |                |                                  |

Figura 26 - Interface do plx-daq.

Fonte: próprio autor.

#### <span id="page-23-0"></span>**3.DISPOSITIVOS DIVERSOS UTILIZADOS NOS EXPERIMENTOS**

#### <span id="page-23-1"></span>3.1. O DIODO EMISSOR DE LUZ (LED)

O LED ou Diodo Emissor de Luz como o próprio nome sugere é um tipo de diodo construído a partir de dois semicondutores altamente dopados formando uma junção p-n, sendo representado nos circuitos através do símbolo mostrado na figura 27.

Figura 27 - Simbologia usada na representação de um LED.

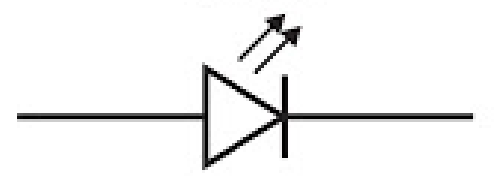

Fonte**:** [http://parquedaciencia.blogspot.com.br/2013/06/semicondutores-da-descoberta-as.html.](http://parquedaciencia.blogspot.com.br/2013/06/semicondutores-da-descoberta-as.html) Acesso em: 13 de Dezembro de 2017.

Quando se aplica um campo elétrico externo oposto ao campo da junção, ou seja, fazendo uma polarização direta, fazemos com que elétrons no lado n absorvam energia suficiente para vencer a diferença de potencial próximo a junção e se desloquem para a fronteira, o mesmo acontecendo com as lacunas (buracos) no lado p, neste processo elétrons se recombinam com os buracos podendo emitir radiação de energia aproximadamente igual ao gap de energia ou a largura da banda proibida. De outra forma podemos pensar que um elétron da extremidade inferior da banda de condução preencha um buraco da extremidade superior da banda de valência (que é o que se denomina de recombinação). Quando isso ocorre os elétrons podem liberar energia na forma de radiação igual a diferença entre esses dois níveis de energia que é a energia da banda proibida (ΔEg), como acontece com arsenieto de gálio por exemplo. Em semicondutores como o silício e o germânio essa liberação de energia é sentida apenas como uma vibração na estrutura cristalina dos materiais (CAVALCANTE, TAVOLARO, HAAG, 2005). Quando há a emissão de radiação com fótons de energia h.f o seu comprimento pode ser encontrado a partir da equação:

$$
hf = hc/\lambda = E_{gap} + \Delta E_F
$$
 (1)

Percebe-se que o máximo comprimento de onda emitido pelo LED depende da largura da banda proibida do semicondutor. A quantidade de recombinações é que define a intensidade da luz emitida e para se ter muitas recombinações são necessários um grande número de elétrons e buracos disponíveis, o que não acontece nos semicondutores puros. Só dopar o semicondutor não adianta, é necessário para se ter uma grande quantidade de elétrons e buracos disponíveis polarizar diretamente uma junção p-n altamente dopada, de modo que a corrente que atravessa a junção promova a injeção de elétrons no lado n e de buracos no lado p, se a dopagem for alta o suficiente teremos uma grande quantidade de elétrons de buracos nas proximidades da junção, bem como, uma zona de depleção muito estreita. Essas são as características fundamentais para a ocorrência de um grande número de recombinações e como consequência uma grande intensidade luminosa emitida. Como os comprimentos de onda emitidos dependem da banda proibida do semicondutor pode-se usando proporções diferentes de semicondutores e impurezas dopantes é possível fabricar LED's que emitam desde o infravermelho passando por todas as cores visíveis que se deseje (HALLIDAY e RESNICK, 2009).

A tensão mínima necessária a polarização acima citada e que corresponde a energia mínima pode ser expressa por

$$
eV = E_{\text{gap}} + \Delta E_{\text{F}}
$$
 (2)

Em que ΔEF está relacionado aos efeitos do nível de Fermi que é um parâmetro para a distribuição de elétrons na banda de condução. De um modo geral a energia ΔEF pode ser desprezada com boa aproximação e sendo, sendo assim, temos que h.f =  $eV = E_{\text{gap}} e e$  podemos escrever uma relação da f emitida com máxima intensidade em função do potencial de corte  $V_0$  que se refere ao valor de tensão para o qual o LED começa a conduzir teremos:

$$
hf = hc/\lambda = eV_0
$$
 (3)

Neste trabalho utilizaremos esta relação para com razoável aproximação calcularmos a constante de Planck, a partir da tensão necessária para acender um LED.

#### <span id="page-24-0"></span>3.2. O RESISTOR DEPENDENTE DE LUZ (LDR)

Outros dispositivos construídos a partir das propriedades dos semicondutores são os LDRs (resistores dependentes da luz), em um LDR o processo é oposto ao de um LED, quando luz de frequência apropriada incide neste dispositivo o material de que é feito, absorve fótons e a energia recebida é usada pelos elétrons para transitarem da banda de valência para a banda de condução criando assim pares elétron-buracos possibilitando uma diminuição significativa na resistência do material que na ausência de luz volta a apresentar alta resistência (YOUNG E FREEDMAN 2009).

Esse fenômeno, segundo Caruso e Oguri (2006), pode ser denominado efeito fotoelétrico interno sendo o princípio também visto em uma célula fotovoltaica. O LDR é um dispositivo de dois terminais em que a sua resistência varia linearmente com a intensidade da luz, sendo muito utilizado em diversos circuitos elétricos sendo o símbolo usada para sua representação dado na figura 28 mostrada abaixo.

Figura 28 - Representação esquemática de um ldr.

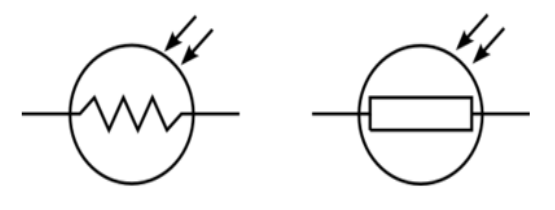

Fonte: http://www.bosontreinamentos.com.br/eletronica/curso-de-eletronica/curso-de-eletronica-o-que-e-um-ldrlight-dependent-resistor/. Acesso em: 13 de Dezembro de 2017.

Valadares e Moreira (1998) ao apresentar um trabalho em que usa o LDR como forma de explicar e demonstrar o efeito fotoelétrico relatam que o material base mais comum em um LDR é o sulfeto de cádmio (CdS) e razão é que este material é sensível a luz na faixa do visível. Quanto se pretende utilizar outras faixas de frequências como por exemplo em controle remoto de televisão, no qual se utiliza radiação na faixa do infravermelho deve-se usar outros materiais como, por exemplo, o arseneto de gálio que é sensível nesta faixa de radiação. O LDR será usado junto com o Arduino em dois projetos de automação como proposta de inserção do efeito fotoelétrico no Ensino Médio, mais precisamente no Ensino Médio Profissionalizante.

#### <span id="page-25-0"></span>3.3. PROTOBOARD

Se constitui de uma placa de ensaio ou matriz de contato usada na montagem de circuitos elétricos experimentais (figura 29). A grande vantagem dessa placa é que não precisamos soldar os componentes, podendo os mesmos serem inseridos ou retirados com extrema facilidade e sem correr o risco de danificá-los.

Figura 29 - Protoboard.

|  |  | $-0.0000$ |  |  |  |  | .      |  |  |       |   |  |  |    |  |  |             |  |  |  |  | . |  |  |  |  |   |                                      |   |  |  |       |  |  |       |  |  |                 |  |  |
|--|--|-----------|--|--|--|--|--------|--|--|-------|---|--|--|----|--|--|-------------|--|--|--|--|---|--|--|--|--|---|--------------------------------------|---|--|--|-------|--|--|-------|--|--|-----------------|--|--|
|  |  |           |  |  |  |  |        |  |  |       |   |  |  |    |  |  |             |  |  |  |  |   |  |  |  |  |   |                                      |   |  |  |       |  |  |       |  |  |                 |  |  |
|  |  |           |  |  |  |  |        |  |  |       |   |  |  |    |  |  |             |  |  |  |  |   |  |  |  |  |   |                                      |   |  |  |       |  |  |       |  |  |                 |  |  |
|  |  |           |  |  |  |  |        |  |  |       |   |  |  |    |  |  |             |  |  |  |  |   |  |  |  |  |   |                                      |   |  |  |       |  |  |       |  |  |                 |  |  |
|  |  |           |  |  |  |  |        |  |  |       |   |  |  |    |  |  |             |  |  |  |  |   |  |  |  |  |   | 1 5 10 15 20 25 30 35 40 45 50 55 60 |   |  |  |       |  |  |       |  |  |                 |  |  |
|  |  |           |  |  |  |  |        |  |  |       |   |  |  |    |  |  |             |  |  |  |  |   |  |  |  |  |   |                                      |   |  |  |       |  |  |       |  |  |                 |  |  |
|  |  |           |  |  |  |  |        |  |  |       |   |  |  |    |  |  |             |  |  |  |  |   |  |  |  |  |   |                                      |   |  |  |       |  |  |       |  |  |                 |  |  |
|  |  |           |  |  |  |  |        |  |  |       |   |  |  |    |  |  |             |  |  |  |  |   |  |  |  |  |   |                                      |   |  |  |       |  |  |       |  |  |                 |  |  |
|  |  |           |  |  |  |  |        |  |  |       |   |  |  |    |  |  |             |  |  |  |  |   |  |  |  |  |   |                                      |   |  |  |       |  |  |       |  |  |                 |  |  |
|  |  |           |  |  |  |  |        |  |  |       |   |  |  |    |  |  |             |  |  |  |  |   |  |  |  |  |   |                                      |   |  |  |       |  |  |       |  |  |                 |  |  |
|  |  |           |  |  |  |  |        |  |  |       |   |  |  |    |  |  |             |  |  |  |  |   |  |  |  |  |   |                                      |   |  |  |       |  |  |       |  |  |                 |  |  |
|  |  |           |  |  |  |  |        |  |  |       |   |  |  |    |  |  |             |  |  |  |  |   |  |  |  |  |   |                                      |   |  |  |       |  |  |       |  |  |                 |  |  |
|  |  |           |  |  |  |  |        |  |  |       |   |  |  |    |  |  |             |  |  |  |  |   |  |  |  |  |   |                                      |   |  |  |       |  |  |       |  |  |                 |  |  |
|  |  |           |  |  |  |  |        |  |  |       |   |  |  |    |  |  |             |  |  |  |  |   |  |  |  |  |   |                                      |   |  |  |       |  |  |       |  |  |                 |  |  |
|  |  |           |  |  |  |  |        |  |  |       |   |  |  |    |  |  |             |  |  |  |  |   |  |  |  |  |   |                                      |   |  |  |       |  |  |       |  |  |                 |  |  |
|  |  |           |  |  |  |  |        |  |  |       |   |  |  |    |  |  |             |  |  |  |  |   |  |  |  |  |   |                                      |   |  |  |       |  |  |       |  |  |                 |  |  |
|  |  |           |  |  |  |  |        |  |  |       |   |  |  |    |  |  |             |  |  |  |  |   |  |  |  |  |   |                                      |   |  |  |       |  |  |       |  |  |                 |  |  |
|  |  |           |  |  |  |  |        |  |  |       |   |  |  |    |  |  |             |  |  |  |  |   |  |  |  |  |   |                                      |   |  |  |       |  |  |       |  |  |                 |  |  |
|  |  |           |  |  |  |  |        |  |  |       |   |  |  |    |  |  |             |  |  |  |  |   |  |  |  |  |   |                                      |   |  |  |       |  |  |       |  |  |                 |  |  |
|  |  |           |  |  |  |  |        |  |  |       |   |  |  |    |  |  |             |  |  |  |  |   |  |  |  |  |   |                                      |   |  |  |       |  |  |       |  |  |                 |  |  |
|  |  |           |  |  |  |  | $10 -$ |  |  | $-15$ |   |  |  | 20 |  |  |             |  |  |  |  |   |  |  |  |  |   | $25$ $30$ $35$ $40$ $45$             |   |  |  | $-50$ |  |  | $-55$ |  |  | 60 <sub>1</sub> |  |  |
|  |  | .         |  |  |  |  |        |  |  |       | . |  |  |    |  |  | ***** ***** |  |  |  |  | . |  |  |  |  | . |                                      |   |  |  |       |  |  |       |  |  |                 |  |  |
|  |  |           |  |  |  |  |        |  |  |       |   |  |  |    |  |  |             |  |  |  |  |   |  |  |  |  |   |                                      |   |  |  |       |  |  |       |  |  |                 |  |  |
|  |  |           |  |  |  |  |        |  |  |       |   |  |  |    |  |  |             |  |  |  |  |   |  |  |  |  | . |                                      | . |  |  |       |  |  |       |  |  |                 |  |  |

Fonte: [https://www.robocore.net/tutoriais/como-utilizar-uma-protoboard.html.](https://www.robocore.net/tutoriais/como-utilizar-uma-protoboard.html) Acesso em: 13 de Dezembro de 2017.

O que você precisa saber para começar a trabalhar com protoboards basicamente é como estão os contados da mesma. Nas duas linhas superiores e inferiores os contatos estão na horizontal, enquanto que na parte principal, que fica entre as duas linhas duplas os contatos são na vertical, observe a figura 30 abaixo representada.

Figura 30 - Ligações em um protoboard.

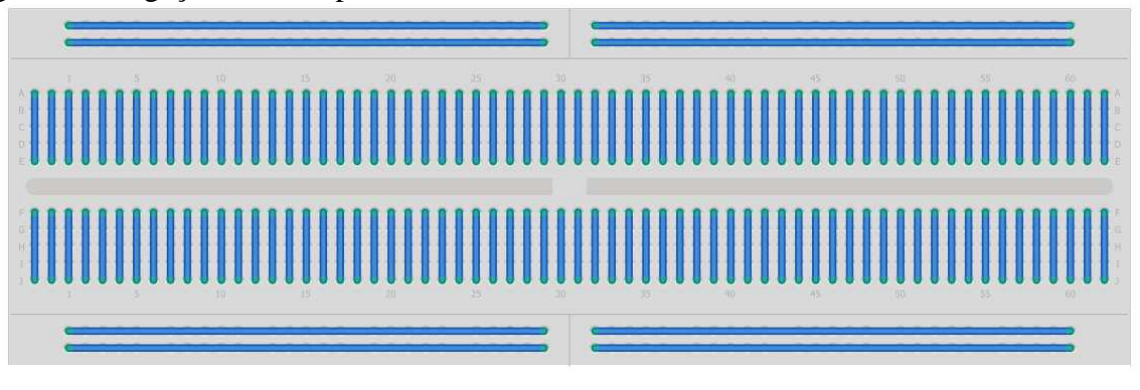

Fonte: [https://www.robocore.net/tutoriais/como-utilizar-uma-protoboard.html.](https://www.robocore.net/tutoriais/como-utilizar-uma-protoboard.html) Acesso em: 13 de Dezembro de 2017.

Veja na figura 31 um exemplo de montagem de um circuito em uma protoboard.

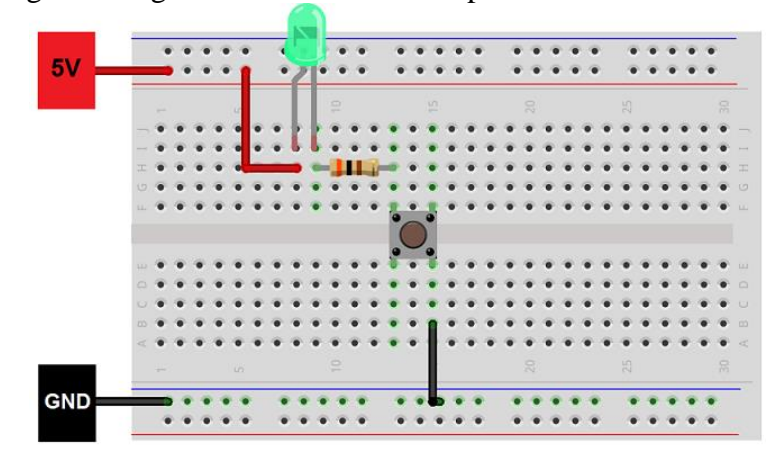

Figura 31 - Montagem de alguns elementos em uma protoboard.

Fonte: [https://www.robocore.net/tutoriais/como-utilizar-uma-protoboard.html.](https://www.robocore.net/tutoriais/como-utilizar-uma-protoboard.html) Acesso em: 13 de Dezembro de 2017.

### <span id="page-27-0"></span>3.4. RESISTORES (CÓDIGO DE CORES)

Dispositivo usado em circuitos com o objetivo de limitar a corrente elétrica. Seu valor pode variar podendo ser usado para limitar mais ou menos a corrente. Um bom exemplo de uso é na ligação de LEDs que não suportam altas correntes, sendo o resistor usado neste caso para a proteção do mesmo. Na figura 32 vemos um código de cores usado na identificação dos resistores.

Figura 32 - Código de cores para identificação de resistores.

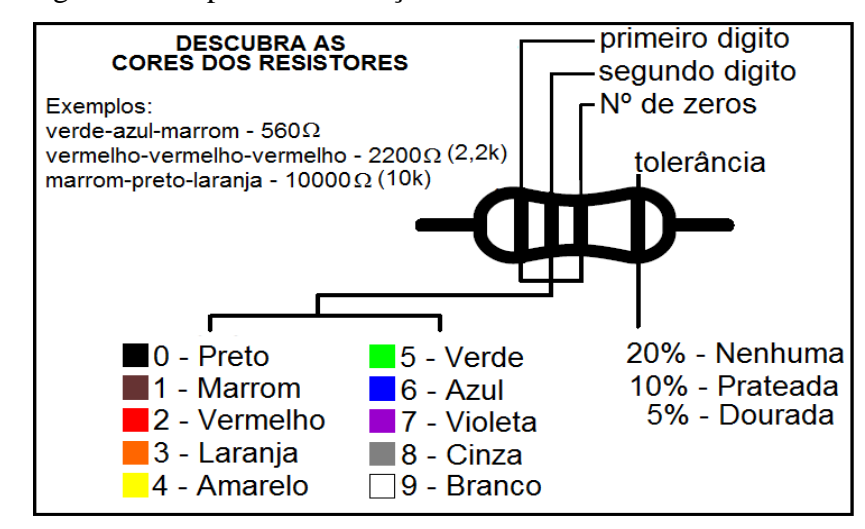

Fonte: [https://www.robocore.net/tutoriais/codigodecores.html.](https://www.robocore.net/tutoriais/codigodecores.html) Acesso em: 13 de Dezembro de 2017. Como exemplo vejamos o resistor de 300 Ω mostrado abaixo na figura 33.

#### Figura 33 - resistor de 300 ohms.

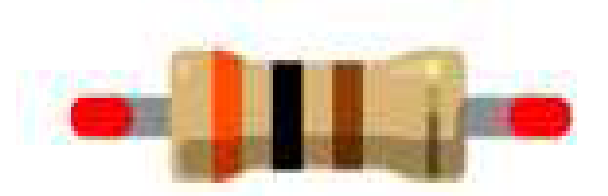

Fonte: [https://www.robocore.net.](https://www.robocore.net/) Acesso em: 13 de Dezembro de 2017.

Repare que temos três cores mais próximas e uma mais separada que á a tolerância, começamos a ler o resistor pelo lado oposto a tolerância, logo vemos que a primeira cor é laranja correspondendo ao algarismo 3, a segunda é preta que é igual ao algarismo 0 e a terceira cor que é o multiplicador ou número de zeros a serem acrescentados é marrom correspondendo a um zero e assim temos o número 300. A tolerância é dourada representando 5%, ou seja, este valor pode ser 5% maior ou menor que o valor lido dependendo das condições de uso.

## <span id="page-28-0"></span>3.5. POTENCIÔMETRO

Dispositivo eletrônico com resistência variável, em geral é um resistor de três pinos em que se pode deslizando o do meio fazer sua resistência variar (figura 34). Se usarmos os três pinos ele funcionará como um divisor de tensão.

Figura 34 - Potenciômetro

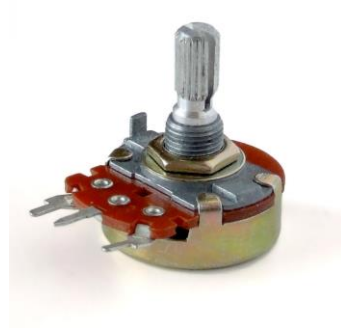

Fonte : [https://pt.wikipedia.org/wiki/Potenci%C3%B4metro.](https://pt.wikipedia.org/wiki/Potenci%C3%B4metro) Acesso em: 13 de Dezembro de 2017.

#### <span id="page-29-0"></span>3.5. BUZZER

Componente eletrônico que ao ser percorrido por corrente emite um som (figura 35). Este dispositivo é polarizado, portanto é necessário atenção ao liga-lo, sendo o pino negativo ligado ao GND do Arduino e o positivo ao pino que será utilizado como alimentação.

Figura 35-Buzzer.

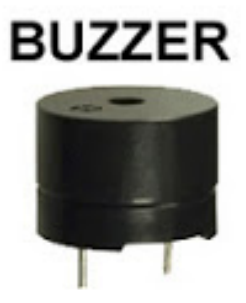

Fonte: [http://www.arduinoecia.com.br/2013/06/sons-no-arduino.html.](http://www.arduinoecia.com.br/2013/06/sons-no-arduino.html) Acesso em: 13 de Dezembro de 2017.

#### <span id="page-30-0"></span>**4. MONTAGEM E DESENVOLVIMENTO DOS EXPERIMENTOS MOTIVADORES**

Os dois experimentos têm como pano de fundo o efeito fotoelétrico e a dualidade onda - partícula da luz seguem basicamente a mesma ideia com algumas incrementações no caso do alarme.

## <span id="page-30-1"></span>4.1. ILUMINAÇÃO AUTOMATIZADA COM LEDS E ALARME

## **4.1.1. Material Utilizado**

- Arduino UNO;
- 1 LED;
- 1 Buzzer;
- $\bullet$  1 LDR;
- Resistores 220 $Ω$  e 10K $Ω$ ;
- Fios jumper;
- 2 Protoboard, caso não disponha de duas pode-se usar apenas uma.

## **4.1.2. Iluminação automatizada**

Monte o circuito de acordo com o esquema a seguir mostrado na figura 36. Figura 36 - Montagem do projeto iluminação automatizada.

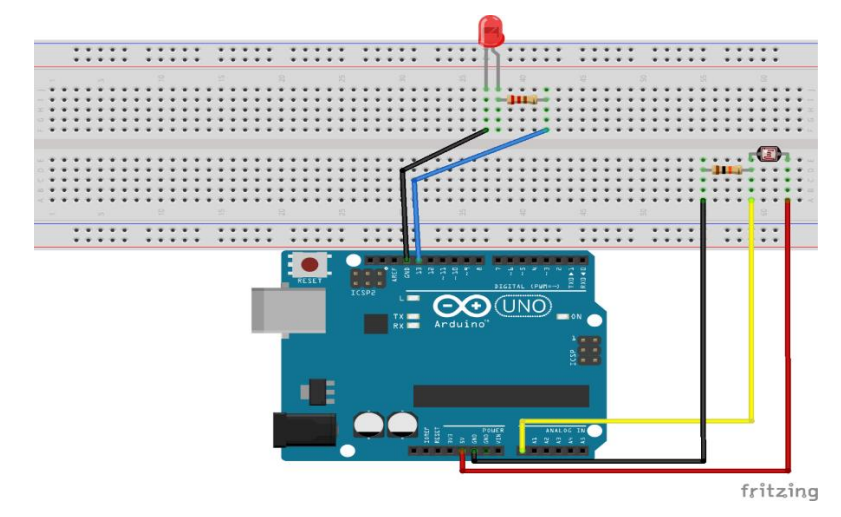

**Atenção:** os LEDs são dispositivos polarizados então se invertermos a posição em que é ligado o mesmo não acender á. Logo a perna maior do LED (anodo) deve estar conectada em serie ao resistor de 220Ω para sua proteção e este ao pino 13 que será usado para mandar corrente ao LED, enquanto a perna menor (catodo) deverá ser ligada ao GND (terra) do Arduino. Veja também que o LDR é ligado em série com o resistor de 10kΩ sendo o fio vermelho ligado ao pino que fornece 5V de tensão, o amarelo ao pino A0 é ele que fará a leitura do status de LDR, enquanto que o preto deve estar ligado ao GND.

#### **A programação**

Digite o código abaixo ou se dispuser dos arquivos. ino<sup>6</sup> copie e cole no IDE do Arduino. Espera-se fazer com que o Arduino leia o valor de ddp no LDR e ao captar uma variação devida a diminuição da luminosidade o Arduino enviará a ordem para acender o LDR.

#### **Código Fonte:**

 $\overline{a}$ 

#### **//declarando variáveis de localização dos pinos**

```
int led = 13:
int ldrPin = AO;
void setup () {
 Serial.begin(9600);
//Define os tipos de pino (Entrada / Saida)
  pinMode(led, OUTPUT);
  pinMode(ldrPin, INPUT);
}
void loop () {
  int ldrStatus = analogRead(ldrPin); //LER O VALOR DO LDR
  if (ldrStatus >=500) {
    digitalWrite(led, LOW);
   Serial.println("*-- Iluminação Desativada --*");
   } else {
   Serial.println("**---- Iluminação Ativada --- *"); 
   digitalWrite(led, HIGH);
}
```
**Atenção:** O valor 500 visto na função **if** depende do local onde estamos realizando o experimento pois se refere ao status do LDR que depende da luminosidade local. Portando após copiar o código para o IDE teste os valores para o ambiente em que se encontra.

<sup>6</sup> Extensão dos arquivos criados no Arduino, estarão disponíveis na página do mestrado.

#### **4.1.3. Alarme automatizado**

O projeto alarme utiliza basicamente os mesmo componentes do anterior acrescidos de um Buzzer. A montagem do experimente é mostrada na figura 37 mostrada a seguir.

,,,,, ,,,,, ,,,, ,,,,, ,,,,, rB. ------ ----- ----- ----- -----<br>----- ----- ----- ----- ----\*\*\*\*\* \*\*\*\*\* \*\*\*\*\* \*\*\*\*\* \*\*\*\*\*<br>\*\*\*\*\* \*\*\*\*\* \*\*\*\*\* \*\*\*\* \*\*\*\*\*

Figura 37- Montagem do projeto alarme automatizado.

**Fonte:** próprio autor.

**Atenção:** O LDR deve estar com a face voltada para a horizontal parar que facilitar a incidência de um laser sobre o mesmo. O objetivo é que ao obstruir o laser com algum obstáculo fazendo com que a ddp no LDR aumente, o Arduino capte os dados de status do LDR e a partir da programação descrita a seguir irá mandar a ordem para fazer o LED piscar e tocar o buzzer.

#### **A programação**

Digite o código baixo ou se dispuser dos arquivos. ino copie e cole no IDE do Arduino. Basicamente como na primeira parte o Arduino irá ler a ddp no LDR que agora estará iluminado pelo laser. Quando algum obstáculo obstruir o laser o Arduino captará uma variação no valor lido no LDR enviando um sinal para ligar e desligar o Led e acionar o buzzer.

#### **Código Fonte:**

**//declaração das variáveis que localizam os pinos**

const int led $Pin = 13$ : const int buzzerPin  $= 12$ ; const int  $ldrPin = AO$ ;

**void setup ()** {

fritzing

```
 Serial.begin(9600);
//declaração da tipagem dos pinos(Entradas/Saídas)
  pinMode(ledPin, OUTPUT);
  pinMode(buzzerPin,OUTPUT);
  pinMode(ldrPin,INPUT);
}
void loop () {
  int ldrStatus = analogRead(ldrPin); //LER O VALOR DO LDR
 if(ldrStatus \leq 500) {
  tone(buzzerPin,100);
  digitalWrite(ledPin,HIGH);
  delay(100);
  noTone(buzzerPin);
  digitalWrite(ledPin,LOW);
  delay(100);
  Serial.println("**---- ALARME ATIVADO --- *");
  }else{
   noTone(buzzerPin);
   digitalWrite(ledPin,LOW);
   Serial.println("*-- ALARME DESATIVADO --*");
   }
}
```
## <span id="page-33-0"></span>4.2. CÁLCULO ESTIMADO DA CONSTANTE DE PLANCK COM LEDS

## <span id="page-33-1"></span>**4.2.1. Material utilizado**

- Arduino UNO;
- LEDs, de preferência com encapsulamento transparente;
- 1 Potenciômentro de 10 $k$  Ω;
- Resistor 220 $\Omega$ :
- Fios jumper;
- 1 Protoboard.

## <span id="page-33-2"></span>**4.2.3. Montagem do circuito e a programação do Arduino**

Monte o circuito como representado na figura 38 mostrada a seguir.

Figura 38 -Montagem do projeto para o cálculo da constante de Planck.

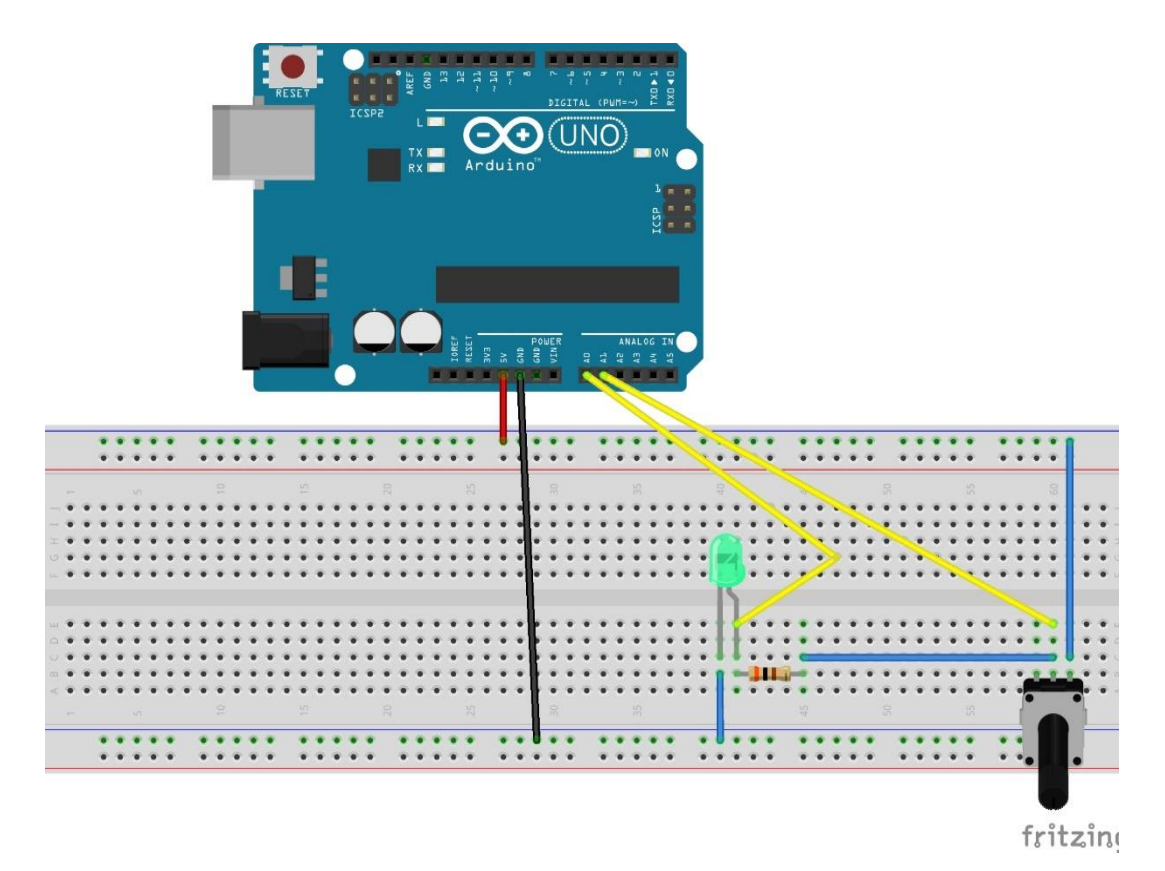

**Fonte:** próprio autor.

#### **A programação**

Digite o código abaixo ou se dispuser dos arquivos. ino copie e cole no IDE do Arduino.. Espera-se fazer com que o Arduino capte a corrente e a ddp no LED que sofrerá variação devido ao potenciômetro e com o auxílio PLX-DAQ Spreadsheet exporta-se esses dados para o Excel onde pode-se plotar o gráfico da tensão em função da corrente que atravessa o LED e então estimar a constante de Planck.

#### **Código fonte**

**//declaração da localização dos pinos e algumas variáveis utilizadas no código.**

int pinoLed = A0; //pino que esta ligado o led (porta analogica 0) int pinoPoten = A1; // pino que está ligado ao potenciometro int valorLido = 0; //valor lido na entrada analogica float tensaoLed = 0; //tensao valor convertido para volts float valorI = 0; // corrente I valor em mA float tensaoPoten  $= 0$ ;

float valorPoten =  $0$ ; #define valorresistor 0.3 ; // valor do resistor em Kohms int contador  $= 0$ : int linha  $= 0$ ; int LABEL = 1;

## **void setup() {**

```
 Serial.begin(9600); //Inicializa comunicac~ao Serial numa taxa de 9600 bps
 Serial.println("CLEARDATA"); // Reset da comunicação serial
  Serial.println("LABEL,Horas,Tensao,Corrente"); // Nomeia as colunas
}
```
**void loop() {**

if (contador  $\leq$  14) {

valorPoten = analogRead(pinoPoten);

valorLido = analogRead(pinoLed);

tensaoPoten = (valorPoten  $*$  0.0048876);

// leitura da porta analogica em que o potenciometro esta conectado

```
tensaoLed = (valorLido * 0.0048876); // 5V / 1023 = 0.0048876 (precisao do A/D)
```
valorI = (tensaoPoten - tensaoLed) / valorresistor ;

// calcula a corrente eletrica no circuito em mA

```
 Serial.print("Tensao no Led: ");
```
Serial.println(tensaoLed);

```
 Serial.print("Corrente :");
```
Serial.println(valorI);

delay(500); //espera 1s

```
 contador ++;
```
if (linha  $\leq$  14) //laço para limitar a quantidade de dados {

 Serial.print("DATA,TIME,"); //inicia a impressão de dados, sempre iniciando Serial.print(tensaoLed);

Serial.print(",");

Serial.println(valorI);

linha ++; //incrementa a linha do excel para que a leitura pule de linha em linha

}

delay(500); //espera 1 segundos para fazer nova leitura

}

**Atenção:** O valor 14 visto na função if(contador<=14) e if (linha <= 14) depende da quantidade de dados que se deseja coletar, o programa colherá as informações para conexão com o PLX DAQ. Portando após copiar o código para o IDE configure os valores para a situação escolhida.

Com o código escrito no IDE e após ser carregado para execução, abra o PLX-DAQ, sendo direcionado para seguinte página em seu Excel, como mostra a figura 39.

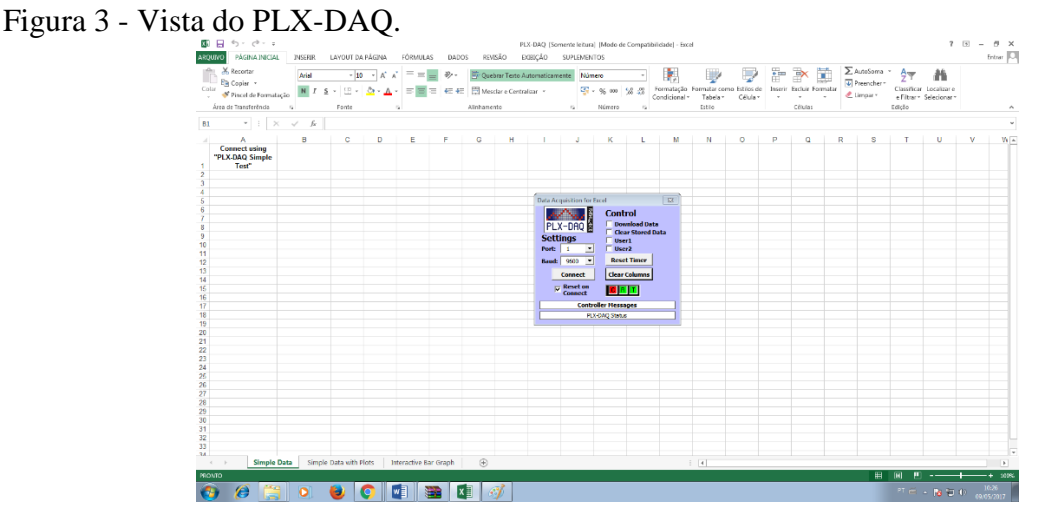

**Fonte:** próprio autor.

O programa Excel pedirá permissão para ativar macros que serão utilizados no decorrer da execução, aperte em "Habilitar Conteúdo". Ao manusear a tela mostrada na figura 40, fique atento aos seguintes detalhes:

Figura 40 - Painel de controle do PLX\_DAQ.

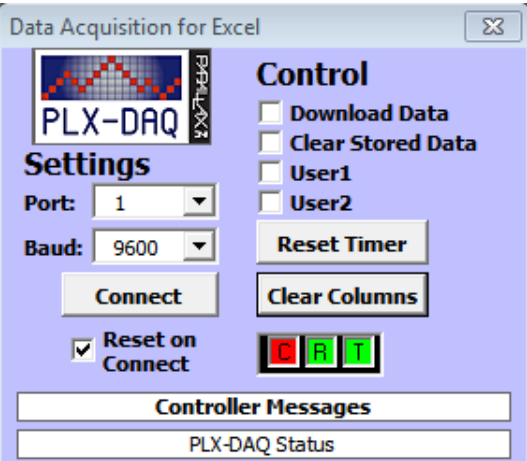

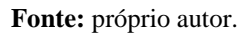

Em "Settings": Selecione a "Port." de acordo com a que estiver usando no seu Arduino (IDE), para a conexão ser concretizada. O "baud" é o tempo da conexão do seu código, para verificar basta visualizar o seguinte código no Arduino IDE. Serial. Begin(9600): diz respeito a taxa de transferência que na programação se encontra em void setup () e deve estar de acordo com a descrita lá.

Em "Control": As opções disponíveis serão utilizadas apenas quando o usuário queira realizar download dos dados e/ou resetar dados sendo portando opcionais.

Logo após que você iniciar o código no IDE do seu Arduino, aperte o botão "Connect", deixando marcada a opção "Reset on Connect" para limpar os dados que foram utilizados anteriormente e iniciar uma nova conexão.

Com o código escrito no IDE, execute o software PLX-DAQ, que irá conectar o Arduino ao Excel assim que você pôr para rodar o programa. Os dados serão apresentados em uma planilha do Excel (figura 41). Selecione as quatorze primeiras linhas e clique em inserir gráfico para ter o gráfico da tensão em função da corrente em tempo real e por extrapolação após fazer uso de regressão linear, descubra o valor da tensão de corte  $V_0$  (tensão abaixo da qual não há corrente) e a partir da equação (3) escrita novamente abaixo calcule a constante de Planck.

$$
hf = hc/\lambda = e.V_o
$$

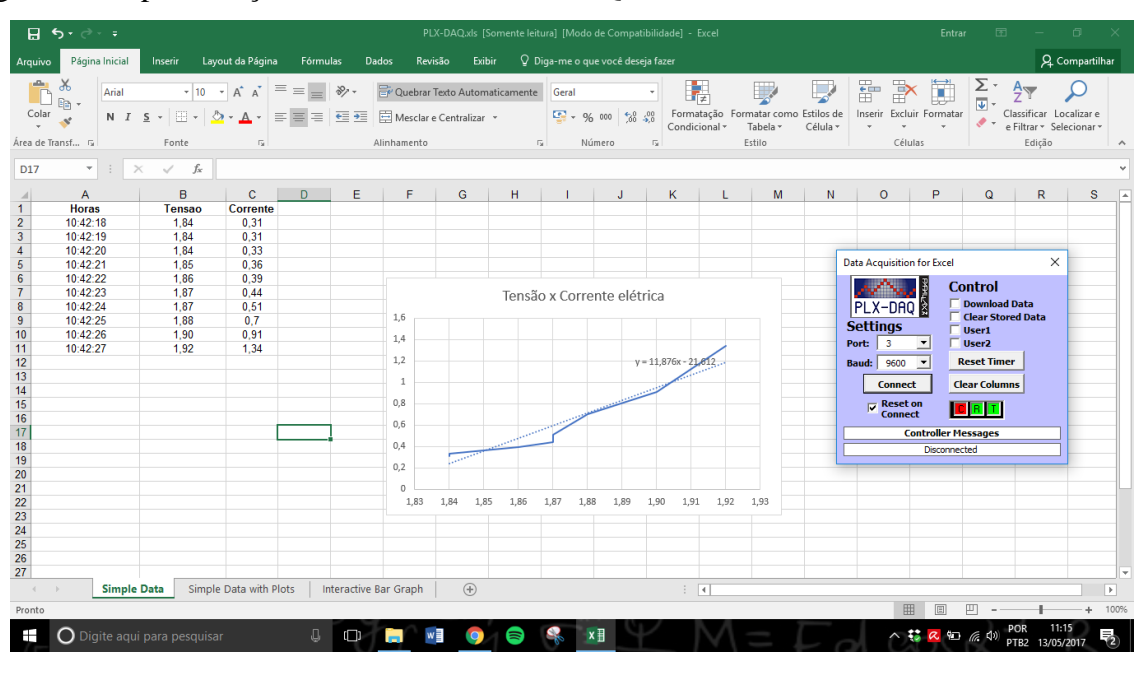

Figura 41 - Apresentação dos dados no PLX\_DAQ.

**Fonte:** próprio autor.

Os valores de comprimento de onda emitidos pelo LED são fornecidos pelo fabricante e facilmente encontrados em sua página na WEB.

Outra forma a ser desenvolvida é utilizar LEDs de cores diferentes e determinar o potencial de corte para cada um. A partir do gráfico da frequência em função do potencial de corte pode-se chegar a constante de Planck em elétron-volt. Este procedimento é importante para fazer os alunos perceberem a relação entre frequência de luz emitida e o potencial de corte revelando, que quanto maior a frequência da luz emitida maior a energia que carrega.

Espera-se acima de tudo nestes experimentos gerar motivação nos estudantes para se aprofundarem nos temas trabalhados, que eles consigam perceber a ligação entre o conteúdo trabalhado e aplicações tecnológicas comuns em seu cotidiano, além de gerar uma participação mais ativa na sala de aula, culminando assim, numa aprendizagem significativa dos conteúdos e motivação para continuar a estudar outros temas relativos a (FMC).

## <span id="page-39-0"></span>**5. PROPOSTA METODOLÓGICA**

l

Este trabalho tem como aporte teórico as teorias de Ausubel sobre a aprendizagem significativa, metodologias ativas de aprendizagem (active learning) e as orientações dos documentos oficiais quanto ao ensino médio integrado. Não pretendemos propor aqui uma sequência didática rígida disposta em unidades e separada por aulas, por entendermos que cada professor a fará de acordo com sua realidade, público alvo, estrutura física, tempo disponível e etc. Propomos então, como já observado nos tópicos anteriores, apenas em linhas gerais uma organização didática para o desenvolvimento dos conteúdos visando aproveitar ao máximo os recursos disponíveis. Com referenciais citados acima propõe-se que as oficinas sejam realizada em um momento anterior a aula propriamente dita e nesta deve-se dá total liberdade ao aluno para manusear os materiais a serem usados e montar o experimento, de modo que se possa observar as dificuldades apresentadas. O roteiro proposto também é bem aberto de modo que o aluno fique livre para registrar suas observações e conclusões acerca dos experimentos. De posse dos relatórios e registros dos alunos ao término da atividade, o professor deve identificar as dificuldades e os conhecimentos prévios apresentados e então a partir de tal diagnóstico elaborar a aula propriamente dita. Sugerimos que esta seja pautada em perguntas conceituais e discussões entre todos os participantes colocando o aluno do centro do processo. Sempre que possível deve-se remeter aos experimentos fazendo um link entre o conteúdo teórico e o observado na pratica, bem como relaciona-lo com dispositivos tecnológicos que se utilizam dos princípios abordados, neste ponto pode-se lançar mão de simulações educacionais sobre os temas abordados<sup>7</sup>, nas quais além de manusear o experimento, por exemplo variando seus parâmetros, além de ter uma visão microscópica dos fenômenos abordados. Recomenda-se também começar por conceitos mais gerais e aos poucos introduzir os aspectos mais específicos tendo como prioridade a parte conceitual e sempre que possível introduzir os aspectos matemáticos, não sendo estes colocados como os mais importantes no processo. Como forma de avaliação sugere-se a aplicação de um questionário com perguntas abertas e/ou rodas de discussões, dando assim, a oportunidade do discente expressar tudo o que aprendeu sobre os conteúdos abordados.

<sup>7</sup> No site: https://phet.colorado.edu/pt\_BR/simulations/category/physics, encontra-se simulações sobre efeito fotoelétrico, semicondutores e todos os outros assuntos que serão abordados.

## <span id="page-40-0"></span>**6. REFERÊNCIAS BIBLIOGRAFICAS**

ARANTES, A. R; MIRANDA, M.S; STUDART, N. **Objetos de Aprendizagem no Ensino de Física: usando simulações do PhET.** Física na Escola, v. 11, n. 1, 2010.

BONADIMAN, H. & NONENMACHER S. E.B. **O gostar e o aprender no ensino de física: uma proposta metodológica**. Cad. Bras.Ens. Fís., v. 24, n. 2: p. 194-223, ago. 2007

CARUSO, F; OGURI, V. **Fisica Moderna: Origens Clássicas e Fundamentos Quânticos**. Rio de Janeiro: Elservier, 2006.

BRASIL**. Diretrizes Curriculares Nacionais Gerais da Educação Básica .** Ministério da Educação. Secretaria de Educação Básica. Diretoria de Currículos e Educação Integral. Brasília: MEC, SEB, DICEI, 2013. 562p.

CAVALCANTE, M.A; TAVOLARO,C.R.C. **FísicaModerna Experimental.** 2.ed-Barueri, São Paulo: Manole,2007.

CAVALCANTE, M.A; TAVOLARO,C.R.C; HAAG, R. **Experiências em FísicaModerna. Físicana Escola**, V.6 n.1, 2005.

CAVALCANTE, M.A; TAVOLARO,C.R.C; SOUZA, D.F; MOLIZAN. **Física com Arduino para iniciantes**. *Revista Brasileira de Ensino de Física,* v. 33, n. 4, 4503 (2011)

CAVALCANTE, M.A; TAVOLARO,C.R.C; SOUZA, D.F; MUZINATTI, J. **Uma aula sobre o efeito fotoelétrico no desenvolvimento de competências e habilidades. Físicana Escola**, V.3, n.1, 2002.

DOMINGUINI, Lucas; MAXIMIANO, Joema Rzatky; CARDOSO, Leonel: **Novas abordagens do conteúdo Física Moderna no Ensino Médio público do Brasil**, IX ANPED Sul – Seminário de Pesquisa em Educação da Região Sul, Caxias do Sul, 2012. Disponível em:http://www.ucs.br/etc/conferencias/index.php/anpedsul/9anpedsul/paper/viewFile/653/534 >. Acesso em maio de 2016

EINSTEIN, A., INFELD, L. **A Evolução da Física**; tradução Giasone Rebuá. Rio de Janeiro: Jorge Zahar Ed. 2008.

EISBERG, R. M., RESNICK, R. **FísicaQuântica: Átomos, Moléculas, Sólidos e partículas**, Rio de Janeiro: Editora Campus, 1994.

HAAG, R.; ARAÚJO, I. S.; VEIT, E. Â: **Por que e como introduzir a aquisição automática de dados no laboratório didático de Física?** Física na Escola, v. 6, n. 1, 2005

HALLIDAY, D., RESNICK, R. **Fundamentos de Física,** *v. 4. Ótica e FísicaModerna*. 9ª ed. Rio de Janeiro: Livros Técnicos e Científicos (2009). LIMA, G. F. C. **Aprendizagem significativa de Física no Curso Tecnico em Agroindustria**. Cefet-MG. 2008.

MONK, Simon. **Programação com Arduino**. São Paulo: Bookman, 2013.

NUSSENZVEIG, N. M. **Curso de FísicaBásica: Ótica, Relatividade, FísicaQuântica**. 1.ed. Sao Paulo: Edgard Blucher, 2013.

OLIVEIRA, F. F.; VIANNA, D. M.; GERBASSI, R. S**. Física moderna no Ensino Médio: o que dizem os professores.** Revista Brasileira de Ensino de Física , v. 29, n. 3, p. 447-454, 2007.

OSTERMANN, F.; MOREIRA, M. A. **Uma revisão bibliográfica sobre a área de pesquisa** 

**"Física Moderna e Contemporânea no Ensino Médio**". Revista Brasileira de Ensino de

Física. vol.24 no.4 São Paulo 2002.

TERRAZAN, E. A: **A Inserção da Física Moderna e Contemporânea no Ensino de Física na Escola de 2º Grau**, Caderno Catarinense de Ensino de Física, v. 9, n. 3, p. 209-214, 1992. Disponível em: [http://bit.ly/29NaJLv. Acesso em 25/11/2016.](http://bit.ly/29NaJLv.%20Acesso%20em%2025/11/2016)

VALADARES, E. de C.; MOREIRA, A. M. **Ensinando física moderna no segundo grau: efeito fotoelétrico, laser e emissão de corpo negro**. *Caderno Brasileiro de Ensino de Física*, v. 15, n. 2, p. 121–135, 1998.

YOUNG, H. D.; FREEDMAN, R. A. **Ótica e Física Moderna**, 12a ed. São Paulo, Addison Wesley, 2009.

## <span id="page-42-0"></span>**7. APENDICE A – ROTEIROS PARA APLICAÇÃO COM OS ALUNOS.**

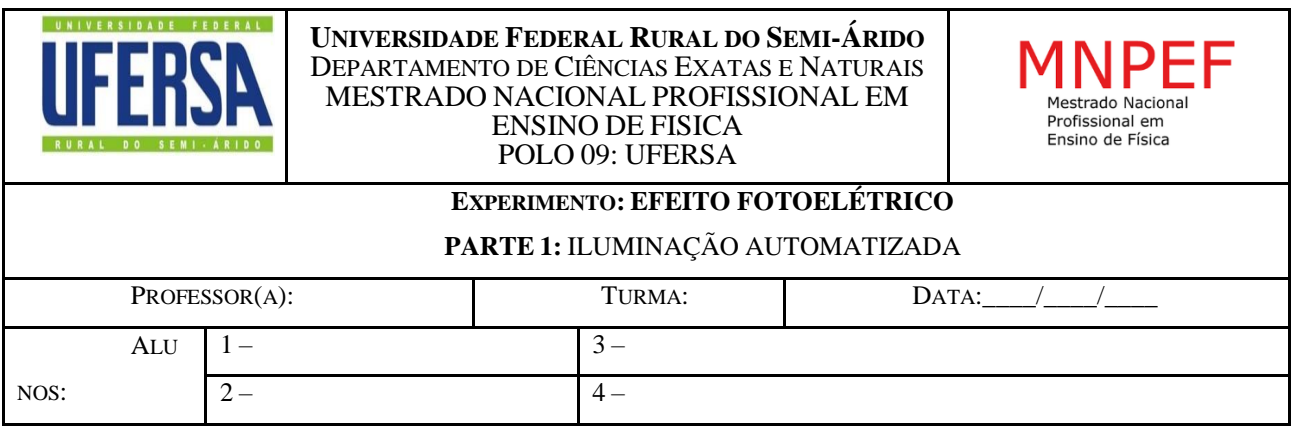

## **1 – INTRODUÇÃO:**

Na tentativa de demonstrar as teorias de Maxwell sobre as ondas eletromagnéticas, Heinrich Hertz realizou em 1887 vários experimentos em que produzia descargas elétricas oscilantes entre dois eletrodos, as quais eram detectadas por antenas ressonantes. Tanto no processo de emissão quanto na recepção, faíscas eram observadas nos eletrodos, e em determinado momento Hertz percebeu que tais faíscas eram mais intensas quando a radiação luminosa incidia sobre os eletrodos, haja vista, que quando se bloqueava a luz vinda da antena emissora (ele o fazia cobrindo a antena receptora para que pudesse ver melhor as descargas) a faísca observada na recepção era menos intensa. O que acontecera naquele momento é que, ao comprovar a teoria de Maxwell sobre a existência de ondas eletromagnéticas, uma das mais importantes da Física Clássica, Hertz acabou por descobrir um dos primeiros e mais importante fenômeno relacionado à Física Moderna até então observado, ao qual se denominou de efeito fotoelétrico. Logo se verificou que, a razão da radiação facilitar as descargas era o fato de proporcionar a injeção de elétrons nos eletrodos (o mesmo acontece em qualquer outro metal). Tais elétrons ajudam a ionizar o ar facilitando as descargas elétricas (EISBERG e RESNICK, 1994).

**FIGURA 1** - Efeito fotoelétrico

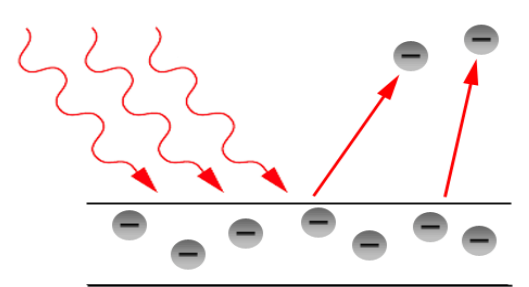

**Fonte**: http://www.gradadm.ifsc.usp.br/dados/20111/SLC0597-1/Aula%203.pdf

A explicação satisfatória do fenômeno se dá em 1905 quanto Albert Einstein publicou seu artigo intitulado "Um ponto de vista heurístico sobre a produção e transformação da luz" no qual apresentava uma teoria para explicar o efeito fotoelétrico que tinha como pressuposto a ideia de quantização proposta anos antes por Planck. Segundo Einstein a luz se propagaria na forma de pacotes de energia os quais denominou de fótons. Cada fóton transporta uma energia dada por E = h.f, em que h é a constante de Planck e f a frequência da onda luminosa. Cada fóton se comporta como uma partícula (como Newton defendia) que ao se chocar com um metal é totalmente absorvida pelo elétron que usará parte dessa energia para vencer a força de ligação dele com o átomo (W) e parte será transformada em energia cinética (K) (NUSSENZVEIG, 2014). Por conservação de energia obtemos que:

## $\mathbf{K}_{\text{max}} = \mathbf{h} \cdot \mathbf{f} - \mathbf{W}$  (1)

Um dos dispositivos modernos construído a partir das propriedades dos semicondutores são os LDRs (resistores dependentes da luz), em um LDR o processo é oposto ao que ocorre em um LED, quando luz de frequência apropriada incide neste dispositivo, o material de que é feito absorve fótons e a energia recebida é usada pelos elétrons para transitarem da banda de valência para a banda de condução criando assim pares elétron-buracos possibilitando uma diminuição significativa na resistência do material que na ausência de luz volta a apresentar alta resistência (YOUG E FREEDMAN 2009).

Esse fenômeno, segundo Caruso e Oguri (2006), pode ser denominado efeito fotoelétrico interno sendo o princípio também visto em uma célula fotovoltaica. O LDR é um dispositivo de dois terminais em que a sua resistência varia linearmente com a intensidade da luz, sendo muito

utilizado em diversos circuitos elétricos, sendo o símbolo usado para sua representação dado na figura abaixo.

**FIGURA 2**- Representação esquemática de um Ldr.

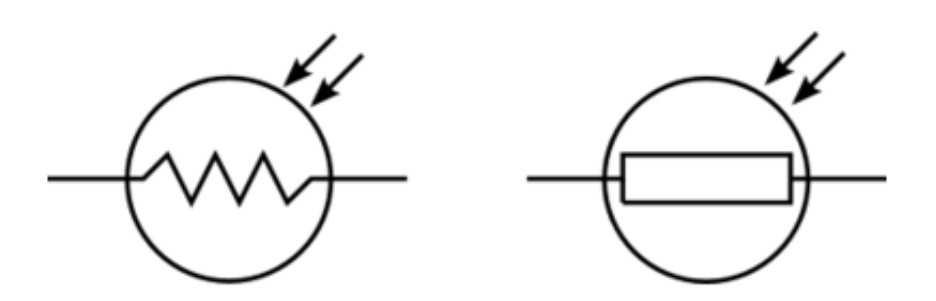

**Fonte:**[www.bosontreinamentos.com.br/curso-de-eletronica-o-que-e-um-ldr-light-dependent](http://www.bosontreinamentos.com.br/curso-de-eletronica-o-que-e-um-ldr-light-dependent-resistor/)[resistor/.](http://www.bosontreinamentos.com.br/curso-de-eletronica-o-que-e-um-ldr-light-dependent-resistor/)

O material base mais comum em um LDR é o sulfeto de cádmio (CdS) e a razão é que este material é sensível a luz na faixa do visível. Quanto se pretende utilizar outras faixas de frequências como, por exemplo, em controle remoto de televisão, no qual se utiliza radiação na faixa do infravermelho deve-se usar outros materiais como o arseneto de gálio, que é sensível nesta faixa de radiação.

De acordo com Artuso e Wrublewski (2013), encontramos o efeito fotoelétrico presente em diversas aplicações do cotidiano, tais como em portas de lojas, shoppings e supermercados que se abrem e fecham a partir de uma célula fotoelétrica usada como um sensor de presença que sente a aproximação de um objeto. O sensor que responde a radiação luminosa é feito de semicondutor inserido entre dois eletrodos que ao perceber variação da radiação luminosa nele incidente, por exemplo, pela interrupção de um feixe de luz quando uma pessoa o atravessa, varia a corrente elétrica gerada e isso acoplado a circuitos apropriados pode ser usado para fazer portas abrirem ou fecharem. Do mesmo modo a iluminação pública pode ser ligada e desligada se utilizando do mesmo princípio. Câmeras fotográficas que controlam suas lentes em função da luz incidente sobre seus sensores, e de um modo geral todo dispositivo que controla a luz ou é acionado por ela usa o efeito fotoelétrico.

Também podemos verificar a aplicação do fenômeno nas células fotovoltaicas utilizadas para transformar energia solar em eletricidade na qual podemos perceber o que se denomina efeito fotoelétrico interno, consistindo na quebra das ligações covalentes em materiais semicondutores,

também observados nos fotômetros, que permitem avaliar a intensidade da radiação a partir da corrente elétrica produzida (CARUSO E OGURI, 2006). Usaremos nesta proposta o LDR para mostrar como o efeito fotoelétrico interno pode ser usado na automatização de sistemas de iluminação e alarmes.

Além dos conteúdos acima mencionados o desenvolvimentos dos experimentos aqui propostos será possível verificar que a luz pode em alguns fenômenos se comportar como onda (Laser ou emissão de luz por um LED) e em outros como partícula (efeito fotoelétrico em um LDR). Niels Bohr explica a dualidade onda-partícula através do princípio da complementaridade, pois afirma que um princípio não exclui o outro, mas sim se completam. Desse modo quando não é possível obter resposta por um princípio usa-se o outro, deixando claro mais uma vez que a luz é tanto onda quanto partícula (EISBERG e RESNICK, 1994).

## **2 – OBJETIVOS:**

- Observar o efeito fotoelétrico em aplicações modernas e compreender seus princípios.
- Compreender o princípio de funcionamento dos LDRs.
- A partir do uso do LDR e do laser conjuntamente, verificar o comportamento dual da luz.

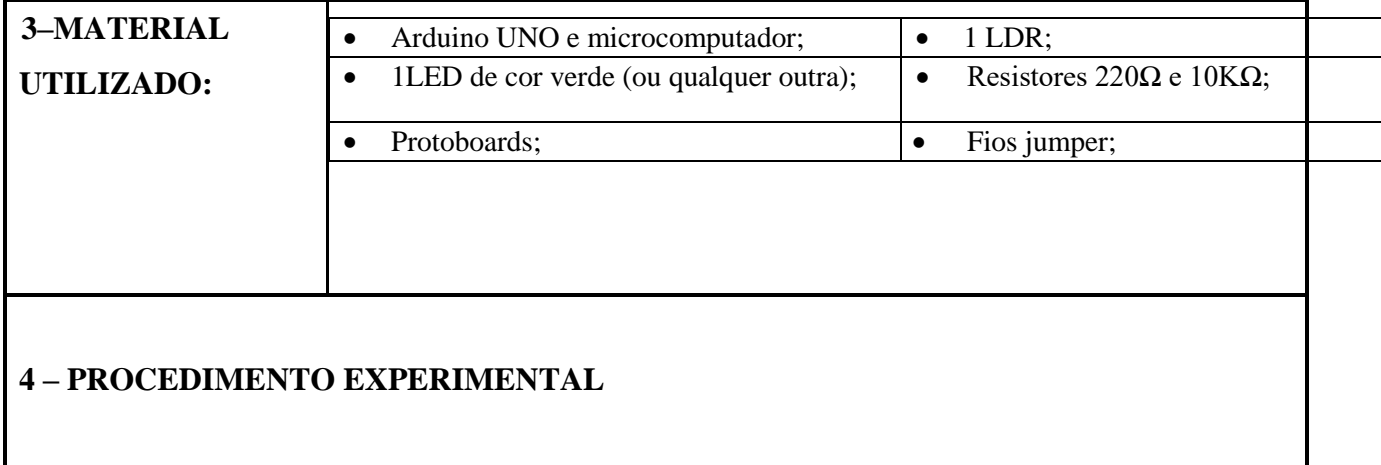

## **4.1. Monte o circuito conforme a figura abaixo:**

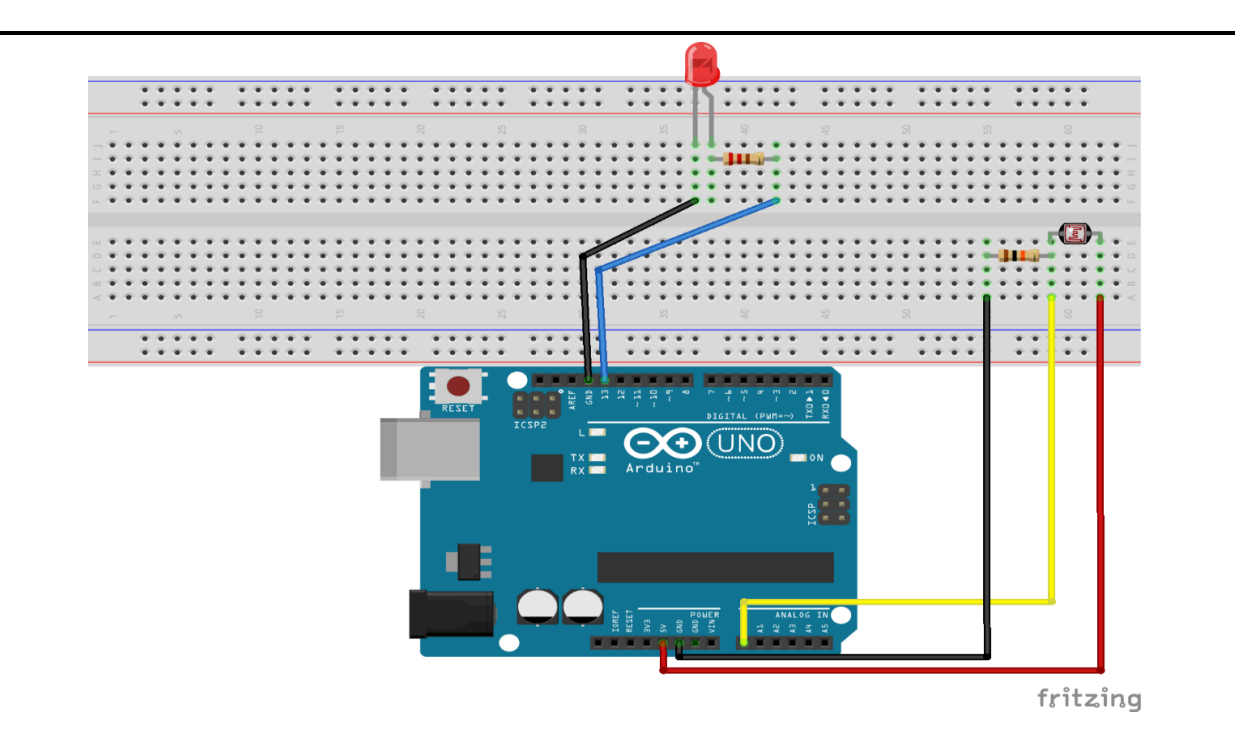

**Atenção:** Os LEDs são dispositivos polarizados, então se invertermos a posição em que é ligado o mesmo não ascenderá. Logo a perna maior do LED (anodo) deve estar conectada em serie ao resistor de 220 Ω para sua proteção e este ao pino 13 que será usado para mandar corrente ao LED, enquanto a perna menor (catodo) deverá ser ligada ao GND (terra) do Arduino. Veja também que o LDR é ligado em série com o resistor de 10kΩ sendo o fio vermelho ligado ao pino que fornece 5V de tensão, o amarelo ao pino  $A_0$  é ele que fará a leitura do status de LDR, enquanto que o preto deve estar ligado ao GND.

## **4.2. A programação**

Digite o código abaixo ou se dispuser dos arquivos. ino<sup>8</sup> copie e cole no IDE do Arduino. Espera-se fazer com que o Arduino leia o valor de ddp no LDR e ao captar uma variação devida a diminuição da luminosidade o Arduino enviará a ordem para ascender o LDR.

#### **//declarando variáveis de localização dos pinos**

int led  $= 13$ :

int  $ldrPin = AO$ ;

**void setup ()** {

 $\overline{a}$ 

<sup>8</sup> Extensão dos arquivos criados no Arduino, estarão disponíveis na página do mestrado.

```
 Serial.begin(9600);
```
//Define os tipos de pino (Entrada / Saida)

pinMode(led, OUTPUT);

pinMode(ldrPin, INPUT);

#### }

## **void loop () {**

int ldrStatus = analogRead(ldrPin); //LER O VALOR DO LDR

if (ldrStatus  $\ge$ =500) {

digitalWrite(led, LOW);

Serial.println("\*-- Iluminação Desativada --\*");

} else {

```
 Serial.println("**---- Iluminação Ativada --- *");
```
digitalWrite(led, HIGH);

**Atenção:** O valor 500 visto na função **if** depende do local onde estamos realizando o experimento, pois se refere ao status do LDR que depende da luminosidade local. Portando após copiar o código para o IDE teste os valores para o ambiente em que se encontra, até conseguir o valor para o qual ao desligar a iluminação o Arduino envie a ordem de ligar o LED. Em caso de iluminação natural espere a mesma diminuir sua intensidade e encontre o valor correto da função **if**

**4.3. Observação** 

.

Faça observações e anote-as aqui

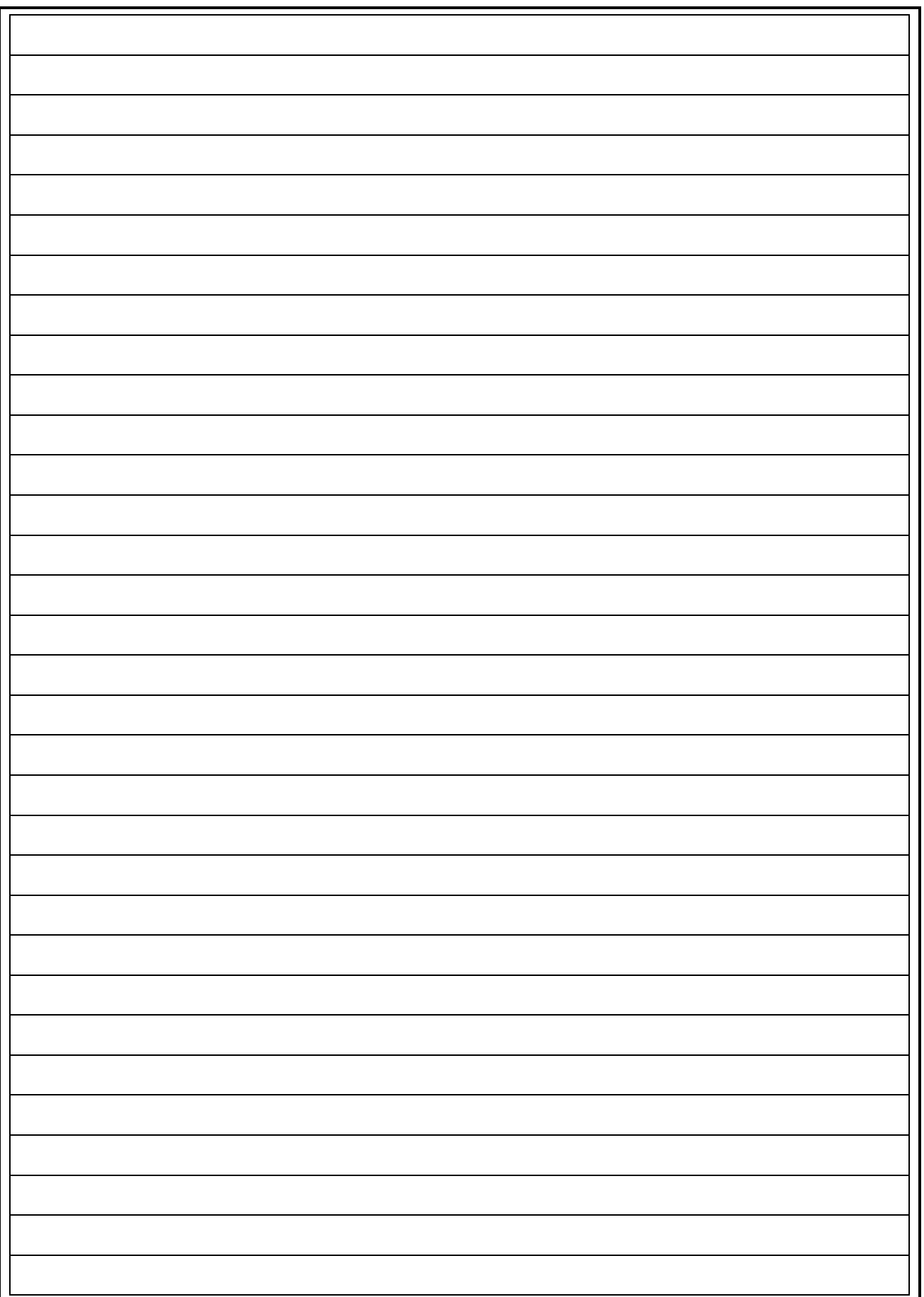

## **EXPERIMENTO: EFEITO FOTOELÉTRICO PARTE 2:** ALARME AUTOMATIZADO **5–MATERIAL UTILIZADO:** Arduino UNO e microcomputador;  $| \cdot |$  1 LDR; • 1LED de cor verde (ou qualquer outra);  $\vert \cdot \vert$  Resistores 220 $\Omega$  e 10K $\Omega$ ; • 1 Buzzer; and the Laser; and the Laser; and the Laser; and the Laser; and the Laser; and the Laser; and the Laser; and the Laser; and the Laser; and the Laser; and the Laser; and the Laser; and the Laser; and the Laser; • Protoboards;  $|\bullet|$  Fios jumper;

## **6 – PROCEDIMENTO EXPERIMENTAL**

## **6.1. Monte o circuito conforme a figura abaixo:**

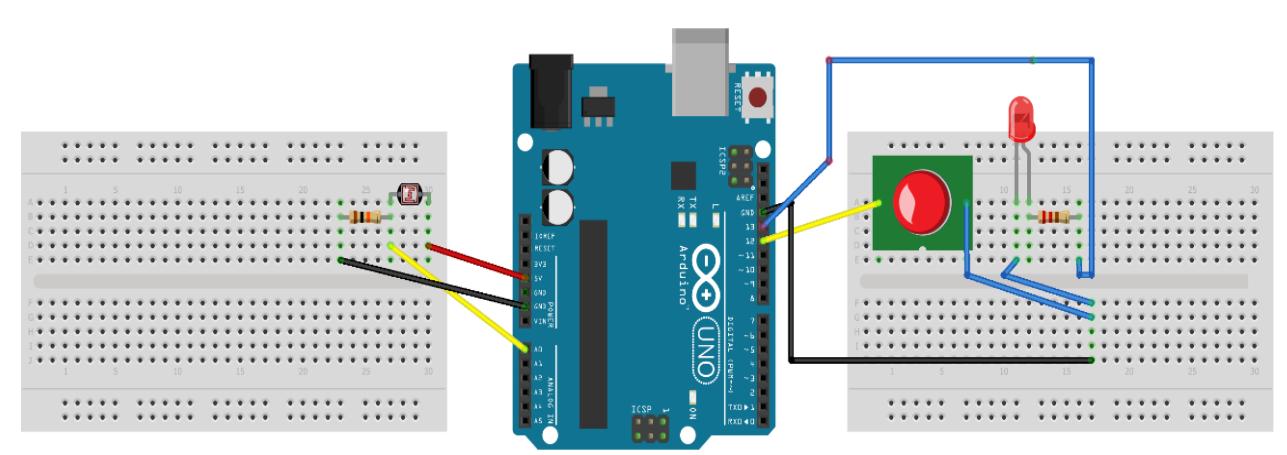

fritzing

**Atenção:** O LDR deve estar com a face voltada para a horizontal para facilitar a incidência de um laser sobre o mesmo. O objetivo é que ao obstruir o laser com algum objeto faz-se com que a ddp no LDR aumente, o Arduino capta os dados de status do LDR e a partir da programação descrita a seguir irá mandar a ordem para fazer o LED piscar e tocar o buzzer.

## **6.2. A programação**

Digite o código baixo ou se dispuser dos arquivos. ino copie e cole no IDE do Arduino. Basicamente como na primeira parte o Arduino irá ler a tensão no LDR que agora estará iluminado pelo laser. Quando algum obstáculo obstruir o laser o Arduino captará uma variação no valor lido no LDR enviando um sinal para ligar e desligar o Led e acionar o buzzer.

## **Código Fonte:**

```
//declaração das variáveis que localizam os pinos
const int ledPin = 13;
const int buzzerPin = 12;
const int \text{IdrPin} = \text{A0};
void setup () {
       Serial.begin(9600);
//declaração da tipagem dos pinos(Entradas/Saídas)
       pinMode(ledPin, OUTPUT);
       pinMode(buzzerPin,OUTPUT);
       pinMode(ldrPin,INPUT);
}
void loop () {
       int ldrStatus = analogRead(ldrPin); //LER O VALOR DO LDR
       if(ldrStatus \leq 500) {
       tone(buzzerPin,100);
       digitalWrite(ledPin,HIGH);
       delay(100);
       noTone(buzzerPin);
       digitalWrite(ledPin,LOW);
       delay(100);
       Serial.println("**---- ALARME ATIVADO --- *");
       }else{
              noTone(buzzerPin);
              digitalWrite(ledPin,LOW);
              Serial.println("*-- ALARME DESATIVADO --*");
       }
}
6.3. Observação 
        Faça observações e anote-as aqui
```
## **7 – CONCLUSÕES:**

**Sugestão:** A conclusão deve possuir comentários sobre os resultados experimentais, possíveis erros e como proceder para minimizá-los.

## **8. REFERÊNCIAS BIBILIOGRÁFICAS**

ARTUSO, A.R; WRUBLEWSKI, M. **Física.** Vol. 3. Curitiba: Positivo, 2013

BÔAS Newton Villas, DOCA Ricardo Helou , BISCUOLA Gualter José. **Física 3**, 1.ed. –São Paulo: Saraiva,2010.

CARUSO, F; OGURI, V. Fisica Moderna: Origens Clássicas e Fundamentos Quânticos. Rio de Janeiro: Elservier, 2006.

EISBERG, R. M., RESNICK, R. **Física Quântica: Átomos, Moléculas, Sólidos e partículas**, Rio de Janeiro: Editora Campus, 1994.

HEWIT, Paul G. **Física conceitual**. 9ª.ed-Porto Alegre: Bookman, 2002.

NUSSENZVEIG, N. M. **Curso de Física Básica: Ótica, Relatividade, Física Quântica**. 1.ed. Sao Paulo: Edgard Blucher, 2013.

RESNICK, Robert; HALLIDAY, David; KRANE, Kenneth S. *Física 2*. 4 ed.Rio de Janeiro:JC, 1996.

YOUNG, H. D.; FREEDMAN, R. A. **Ótica e Física Moderna**, 12a ed. São Paulo, Addison Wesley, 2009.

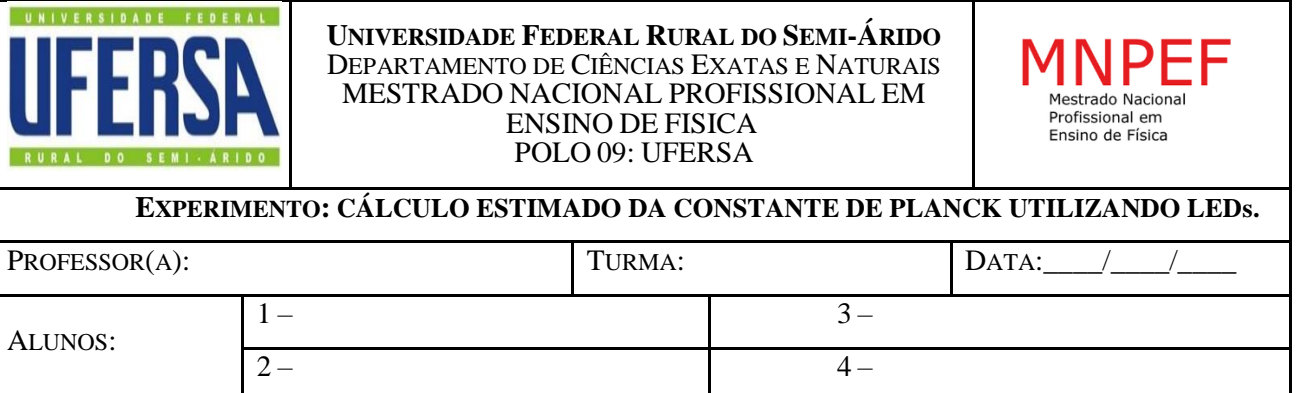

## **1 – INTRODUÇÃO:**

O LED ou Diodo Emissor de Luz como o próprio nome sugere é um tipo de diodo construído a partir de dois semicondutores altamente dopados formando uma junção p-n, sendo representado nos circuitos através do símbolo:

**FIGURA 1**- SIMBOLOGIA USADA NA REPRESENTAÇÃO DE UM LED.

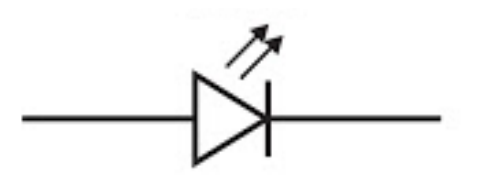

Fonte: [http://parquedaciencia.blogspot.com.br/2013/06/semicondutores-da-descoberta-as.html.](http://parquedaciencia.blogspot.com.br/2013/06/semicondutores-da-descoberta-as.html)

De um modo simplista podemos dizer que nos semicondutores, é preciso vencer uma barreira de energia para que ocorra a condução. Os elétrons do semicondutor encontram-se na banda de valência. Para que haja corrente elétrica, é necessário colocar elétrons na banda de condução, e isto é possível fornecendo uma energia igual ao gap existente entre as bandas, através por exemplo, da aplicação de uma diferença de potencial no mesmo. O elétron na banda de condução pode retornar ao seu estado inicial, ou seja se recombinar com a lacuna deixada por um elétron que saltou para a banda de condução perdendo energia que é liberada em forma de luz, fenômeno oposto ao efeito fotoelétrico.

A rigor um LED emite luz quando se aplica um campo elétrico externo oposto ao campo da junção p-n, ou seja, fazendo uma polarização direta, faz-se com que os elétrons no lado n absorvam energia suficiente para vencer a diferença de potencial próximo a junção e se desloquem para a fronteira, o mesmo acontecendo com as lacunas (buracos) no lado p, neste processo elétrons se recombinam com os buracos podendo emitir radiação de energia aproximadamente igual ao gap de energia ou a largura da banda proibida. Podemos escrever com boa aproximação uma relação que expressa a frequência emitida com máxima intensidade em função do potencial de corte  $V_0$  que se refere ao valor de tensão para o qual o LED começa a conduzir conforme mostrado abaixo:

$$
hf = hc/\lambda = eV_0
$$
 (1)

Nesta prática utilizaremos esta relação para obter o valor estimado da constante de Planck a partir da tensão necessária para ascender um LED. A tensão mínima ou como é conhecida tensão de corte será encontrada por extrapolação do gráfico da ddp em função da corrente que percorre o LED, o qual será obtido a partir da leitura feita pelo Arduino e processada pelo software PLX-DAQ. Faremos também o mesmo procedimento com LEDs de cores diferentes para perceber a relação que existe entre a frequência de luz emitida(cor) e a tensão necessária para que o LED comece a emitir, calculamos assim a constante através do gráfico da frequência emitida em função da tensão de corte para os diferentes LEDs usando a mesma relação acima citada, pois o coeficiente angular da reta característica é igual a **hf.**

## **2 – OBJETIVOS:**

Obter o valor estimado da constante de Planck utilizando LEDs.

Compreender o princípio de funcionamento dos LEDs.

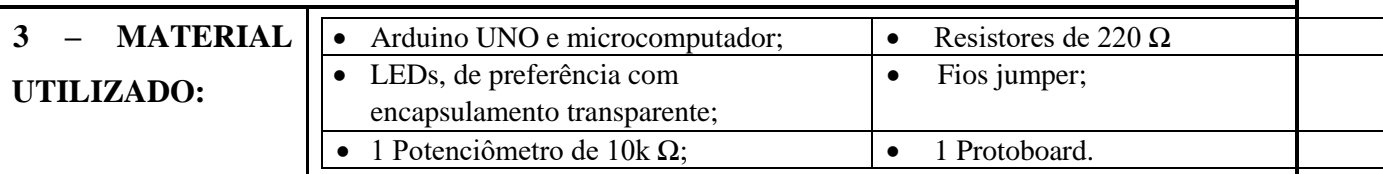

**4 – PROCEDIMENTO EXPERIMENTAL**

**4.1. Monte o circuito conforme a figura abaixo:**

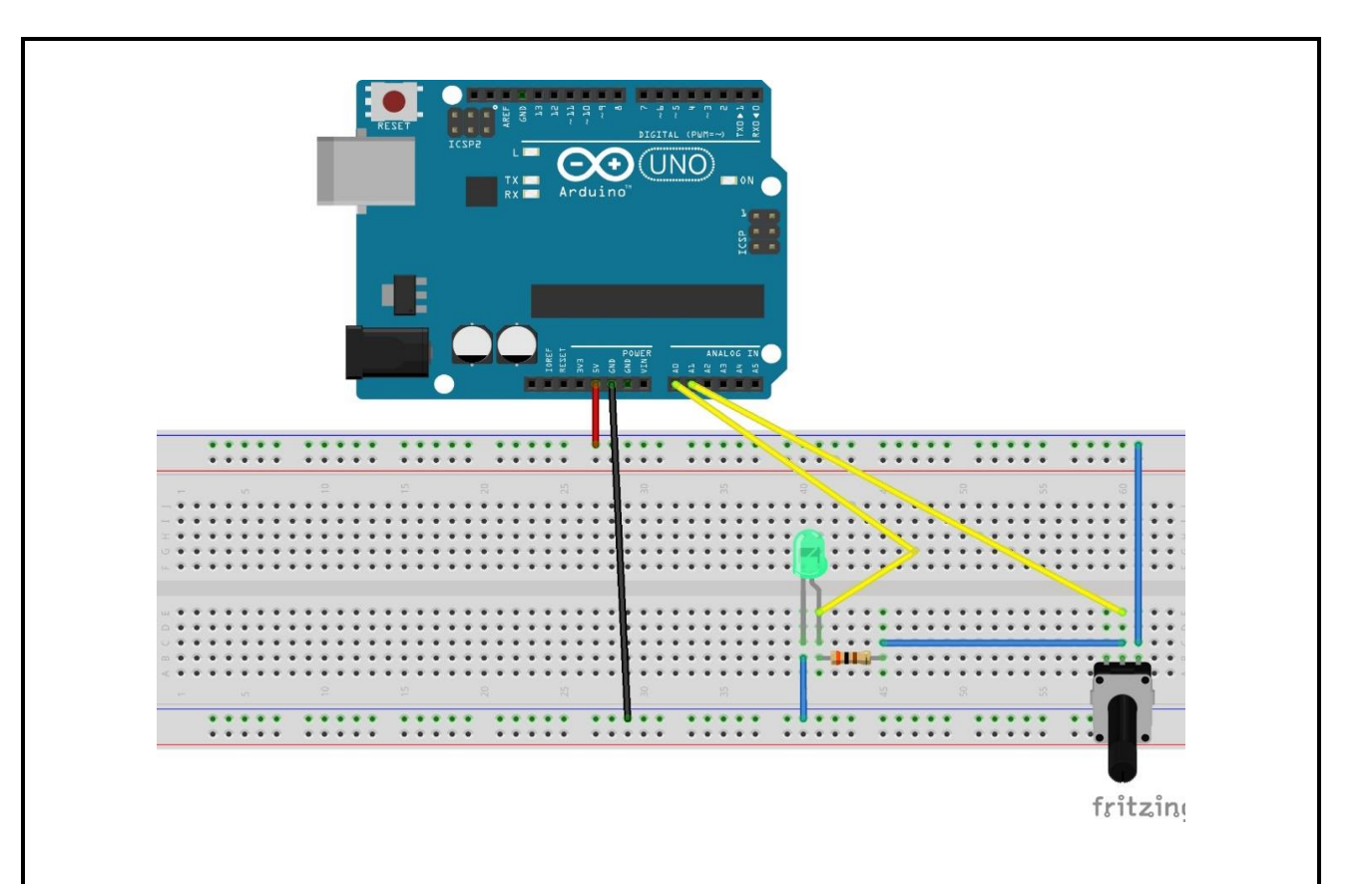

### **4.2. A programação**

Digite o código abaixo ou se dispuser dos arquivos. ino copie e cole no IDE do Arduino.. Espera-se fazer com que o Arduino capte a corrente e a ddp no LED que sofrerá variação devido ao potenciômetro e com o auxílio PLX-DAQ Spreadsheet exporta-se esses dados para o Excel onde pode-se plotar o gráfico da tensão em função da corrente que atravessa o LED e então estimar a constante de Planck.

### **Código fonte**

**//declaração da localização dos pinos e algumas variáveis utilizadas no código.**

int pinoLed = A0; //pino que esta ligado o led (porta analogica 0) int pinoPoten = A1; // pino que está ligado ao potenciometro int valorLido = 0; //valor lido na entrada analogica float tensaoLed = 0; //tensao valor convertido para volts float valorI =  $0$ ; // corrente I valor em mA

```
float tensaoPoten = 0;
float valorPoten = 0;
#define valorresistor 0.3 ; // valor do resistor em Kohms
int contador = 0:
int linha = 0:
int LABEL = 1;
```
## **void setup() {**

 Serial.begin(9600); //Inicializa comunicac~ao Serial numa taxa de 9600 bps Serial.println("CLEARDATA"); // Reset da comunicação serial Serial.println("LABEL,Horas,Tensao,Corrente"); // Nomeia as colunas

## **}**

```
void loop() {
```

```
if (contador \leq 14) {
```

```
 valorPoten = analogRead(pinoPoten);
```

```
 valorLido = analogRead(pinoLed);
```

```
tensaoPoten = (valorPoten * 0.0048876);
```

```
 // leitura da porta analogica em que o potenciometro está conectado
```

```
 tensaoLed = (valorLido * 0.0048876); // 5V / 1023 = 0.0048876 (precisao do A/D)
```
valorI = (tensaoPoten - tensaoLed) / valorresistor ;

// calcula a corrente eletrica no circuito em mA

```
 Serial.print("Tensao no Led: ");
```
Serial.println(tensaoLed);

Serial.print("Corrente :");

```
 Serial.println(valorI);
```

```
 delay(500); //espera 1s
 contador ++;
```
if (linha <= 14) //laço para limitar a quantidade de dados

```
 //incrementa a linha do excel para que a leitura pule de linha em linha
     Serial.print("DATA,TIME,"); //inicia a impressão de dados, sempre iniciando
    Serial.print(tensaoLed);
    Serial.print(",");
    Serial.println(valorI);
    linha ++;
 }
   delay(500); //espera 1 segundos para fazer nova leitura
```

```
Atenção: O valor 14 visto na função if(contador<=14) e if (linha <= 14) depende da 
quantidade de dados que se deseja coletar, o programa colherá as informações para conexão com o 
PLX DAQ. Portando após copiar o código para o IDE configure os valores para a situação escolhida.
```
## **4.3. O** *PLX-DAQ*

}

}

Com o código escrito no IDE, execute o software PLX-DAQ, que irá conectar o Arduino ao Excel assim que você pôr para rodar o programa. Os dados serão apresentados em uma planilha, selecione as quatorze primeiras linhas e clique em inserir gráfico para ter o gráfico da tensão em função da corrente em tempo real e por extrapolação após fazer uso de regressão linear, descubra o valor da tensão de corte V<sub>0</sub> (tensão abaixo da qual não há corrente) e a partir da equação (1) escrita novamente abaixo calcule a constante de Planck.

$$
hf = hc / \lambda = e.V_0
$$
 Sendo e= 1,6. 10<sup>-19</sup> C

Outra forma a ser desenvolvida é utilizar LEDs de cores diferentes e determinar o potencial de corte para cada um. A partir do gráfico da frequência em função do potencial de corte pode-se chegar a constante de Planck em elétron-volt. Este procedimento é importante para fazer os alunos perceberem a relação entre frequência de luz emitida e o potencial de corte revelando, que quanto maior a frequência da luz emitida maior a energia que carrega.

#### **4.3. Observação**

Faça observações e anote-as aqui

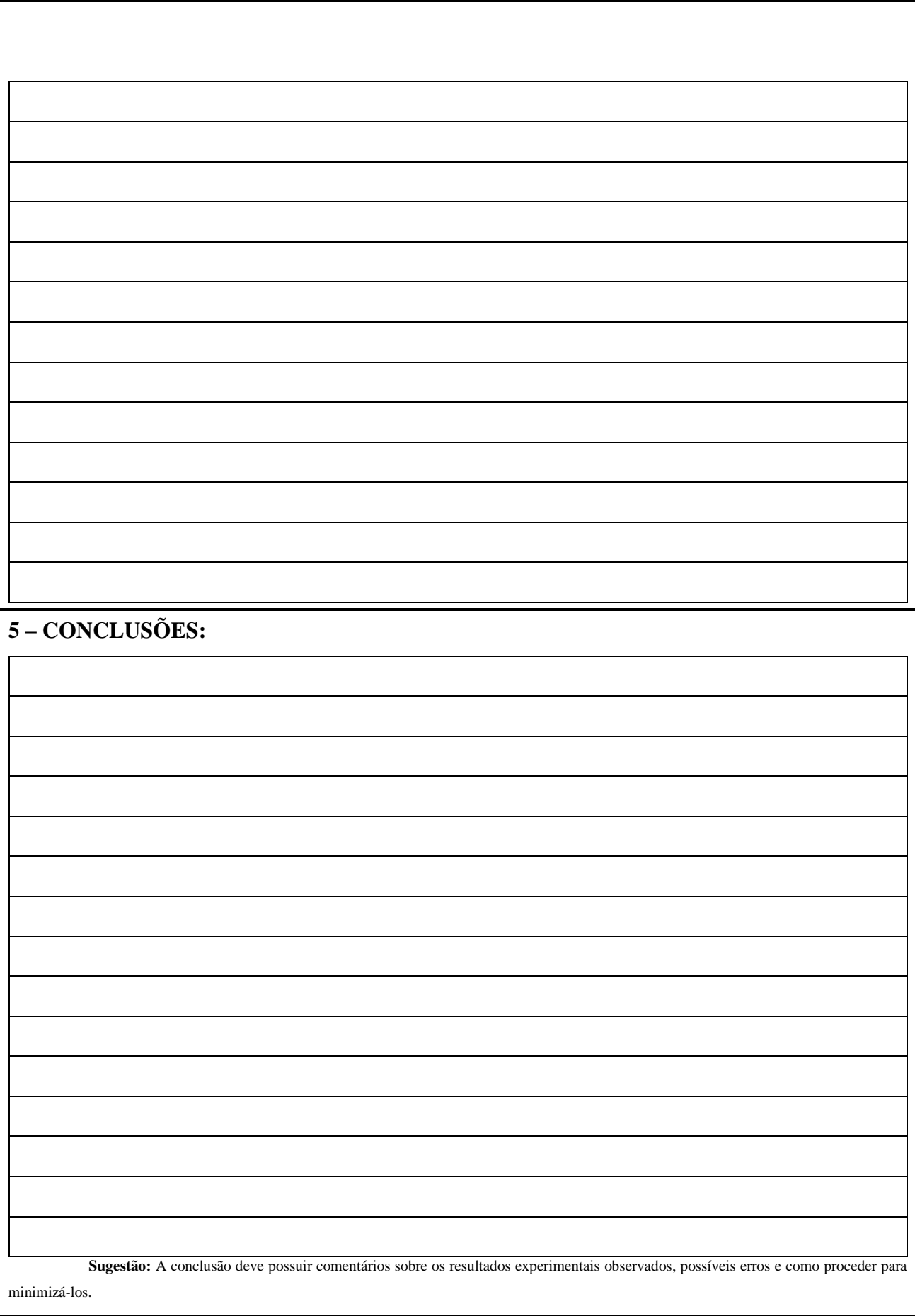

## **6. REFERÊNCIAS BIBILIOGRÁFICAS**

ARTUSO, A.R; WRUBLEWSKI, M. **Física.** Vol. 3. Curitiba: Positivo, 2013

BÔAS Newton Villas, DOCA Ricardo Helou , BISCUOLA Gualter José. **Física 3**, 1.ed. –São Paulo: Saraiva,2010.

CARUSO, F; OGURI, V. Fisica Moderna: Origens Clássicas e Fundamentos Quânticos. Rio de Janeiro: Elservier, 2006.

EISBERG, R. M., RESNICK, R. **Física Quântica: Átomos, Moléculas, Sólidos e partículas**, Rio de Janeiro: Editora Campus, 1994.

HEWIT, Paul G. **Física conceitual**. 9ª.ed-Porto Alegre: Bookman, 2002.

NUSSENZVEIG, N. M. **Curso de Física Básica: Ótica, Relatividade, Física Quântica**. 1.ed. Sao Paulo: Edgard Blucher, 2013.

RESNICK, Robert; HALLIDAY, David; KRANE, Kenneth S. *Física 2*. 4 ed.Rio de Janeiro:JC, 1996.

YOUNG, H. D.; FREEDMAN, R. A. **Ótica e Física Moderna**, 12a ed. São Paulo, Addison Wesley, 2009.

## <span id="page-60-0"></span>**8. APENDICE B – QUESTIONÁRIO DE AVALIAÇÃO**

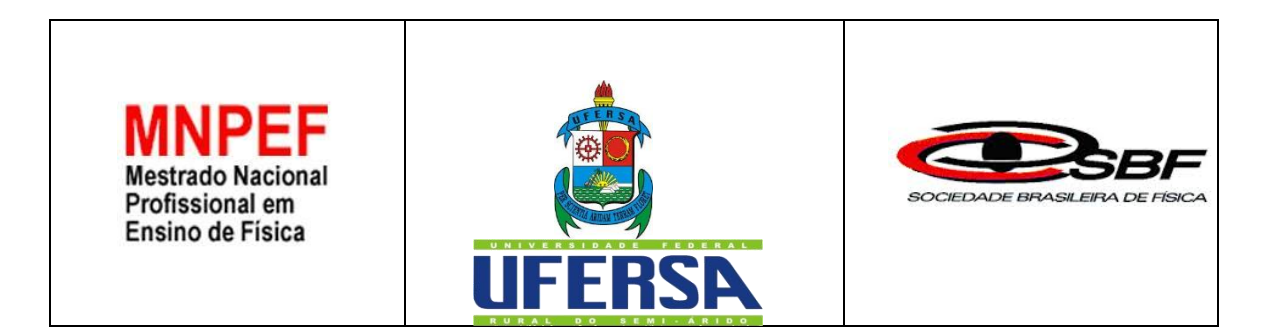

## **QUESTIONÁRIO DE AVALIAÇÃO**

Prezado(a) aluno(a), este questionário é parte da pesquisa do professor *Sergilanio Lima Bandeira*, aluno do Mestrado Profissional em Ensino de Física no polo de Mossoró, na Universidade Federal Rural do Semi-Árido. O projeto de sua Dissertação de Mestrado focaliza a inserção de tópicos de física moderna e contemporânea no ensino médio profissionalizante utilizando Arduino para a aquisição de dados e conta com a orientação do *Prof. Dr. Rafael Castelo Guedes Martins*. Para isso é importante que conheçamos o que pensam os alunos sobre esse assunto. Em vista disso, solicitamos sua colaboração respondendo ao questionário abaixo.

## **Não é necessário que se identifique.**

**Questão 1** - Você considera importante a inserção dos conteúdos de Física Moderna e contemporânea (como os vistos na oficina) no ensino médio? Porquê?

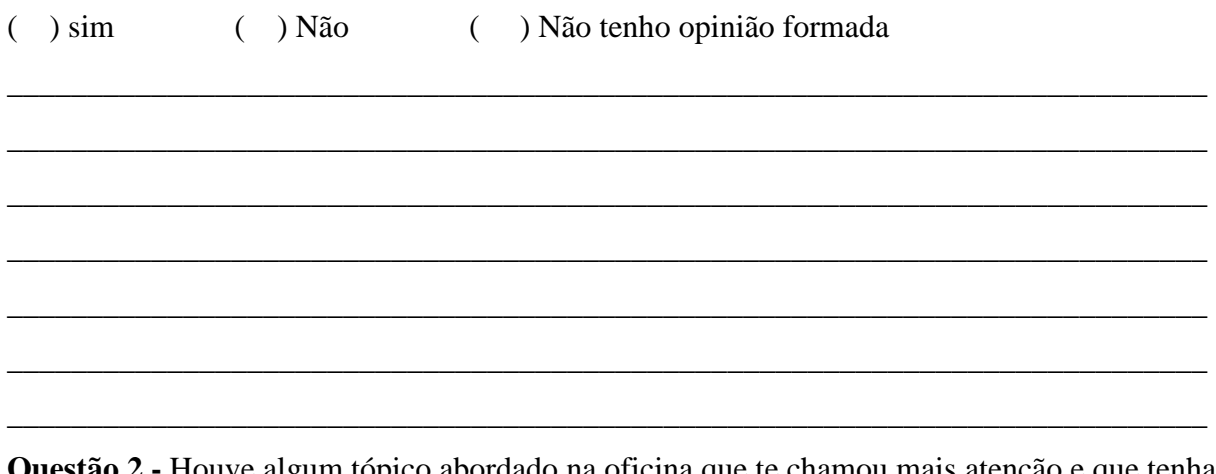

**Questão 2 -** Houve algum tópico abordado na oficina que te chamou mais atenção e que tenha ficado com vontade de estudar um pouco mais? Se sim justifique

( ) Sim ( ) Não

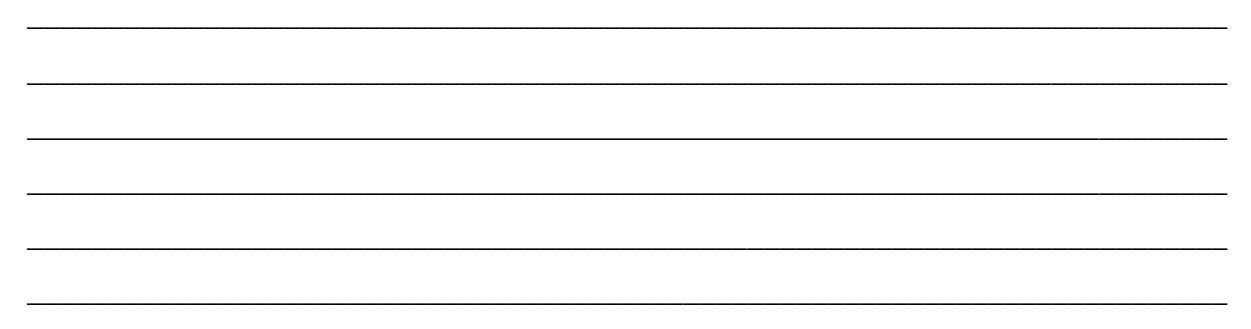

\_\_\_\_\_\_\_\_\_\_\_\_\_\_\_\_\_\_\_\_\_\_\_\_\_\_\_\_\_\_\_\_\_\_\_\_\_\_\_\_\_\_\_\_\_\_\_\_\_\_\_\_\_\_\_\_\_\_\_\_\_\_\_\_\_\_\_\_\_\_\_\_\_\_\_

**Questão 3** – Sobre os outros equipamentos e a plataforma Arduino utilizados na oficina

#### **3-a) é de fácil utilização:**

( ) Concordo fortemente ( ) concordo ( ) indeciso ( ) discordo

#### **3-b) é complicado e pouco atrativo:**

( ) Concordo fortemente ( ) concordo ( ) indeciso ( ) discordo

#### **3-c) despertou meu interesse em aprender mais sobre FMC:**

( ) Concordo fortemente ( ) concordo ( ) indeciso ( ) discordo

## **3-d) ajudaram a compreender melhor a física presente no meu dia a dia:**

( ) Concordo fortemente ( ) concordo ( ) indeciso ( ) discordo

**Questão 4 -** Como a oficina influenciou no seu aprendizado.

**4-a) melhorou, pois consigo relacionar os conceitos de Física estudados com o meu cotidiano.** 

( ) Concordo fortemente ( ) concordo ( ) indeciso ( ) discordo

**4-b) está à frente da montagem dos experimentos e de todo o processo é positivo para a construção do meu conhecimento.** 

( ) Concordo fortemente ( ) concordo ( ) indeciso ( ) discordo

**4-c) seria necessário um equipamento para cada aluno.**

( ) Concordo fortemente ( ) concordo ( ) indeciso ( ) discordo

## **4-d) oficinas como estas antes das aulas de Física contribuem para a aprendizagem, preparando e motivação para o estudo mais aprofundado dos temas abordados.**

( ) Concordo fortemente ( ) concordo ( ) indeciso ( ) discordo

**Questão 5 -** Com base nas suas observações faça considerações sobre cada um dos experimentos realizados. O que aprendeu? O que mais ti chamou atenção? O que ainda não compreendeu, mas gostaria de entender melhor?

5-a) Efeito fotoelétrico parte 1: iluminação automatizada.

5-b) Efeito fotoelétrico parte 2: Alarme automatizado.

62

5-c) Cálculo estimado da constante de Planck com LEDs.

Obrigado por sua colaboração!

63